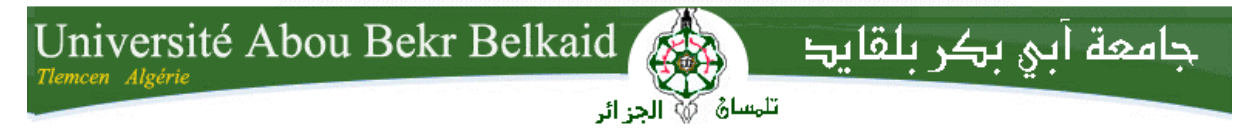

**République Algérienne Démocratique et Populaire Université Abou Bakr Belkaid– Tlemcen Faculté de Technologie Département d'Informatique**

**Mémoire de fin d'études**

**Pour l'obtention du diplôme de Licence en Informatique**

# **Thème**

## **Gestion de vente des logements promotionnels (OPGI Tlemcen)**

## **Réalisé par :**

- **Bouakkaz nassima et - bentoumi zouheyr.** 

*Présenté le 28 Juin 2015 devant le jury composé de MM .*

- *Seladji Y. (Examinateur)*
- *Boudefla A. (Examinateur)*
- *EL YEBDRI Z. (Encadreur)*
- *Bouafia Z. (Co-Encadreur)*

Année universitaire: 2014-2015

## <span id="page-1-0"></span>*Remerciements*

*Avant toute chose, louange à Dieu le tout puissant de nous avoir aidé pour l'accomplissement de ce mémoire.*

*Nous remercions chaleureusement mes professeurs qui étaient toujours présents par leur conseils et par leur temps qui nous ont bien éclairé pour accomplissement de ce mémoire «merci nos professeurs».*

*Nous remercions beaucoup notre encadreur Madame elyebdri zeyneb et le con encadreur monsieur bouafia zoheir de nous avoir accompagnées jusqu'à l'achèvement de notre travail et pour tout ceux qu'ils ont donné à cette promotion.*

*Nous remercions tous les formateurs de L'O.P.G.I, pour tout ce qu'ils nous ont fait apprendre.* 

*Nos sincères remerciements vont aussi à Mr Le Directeur De L'OPGI de TLEMCEN qui nous a donné cette chance.*

*Nous remercions tout personnes qui nous ont aidé à réalise ce travail. Nous remercions les membres du jury de nous avoir honorés de juger notre travail.*

 *MERCI* 

# <span id="page-2-0"></span> *Dédicaces*

 *Je dédie ce modeste travail à :*

*Ma très chère mère qui ma aider à trouver le courage et la Volonté de poursuivre mes études.*

*Mon très cher père qui a été toujours présent avec ses Conseils.*

*Ma chère sœur Zeyneb et son fils Merwane.*

*Mes chers frères Mohamed Amine, et Ilyes.*

*Mon cher fiancé qui reste toujours auprès de moi avec Son aide, ses conseils et ses encouragements.*

*Mes chers amis Djamel, Zohir.*

*Et finalement à toute la promo de l'informatique et les Agents de l'inspection du travail.*

 *Nassima*

 *Je dédie ce modeste ouvrage consécration des mes études, et fruit d'un travail de longue haleine à :*

*Mes très chers parents, qui ont tout fait pour m'encourager durant toutes mes études, et c'est grâce à eux si je suis arrivé à ce résultat. Qu'ils trouvent ici l'expression de mes sentiments de reconnaissance et de gratitude.*

*Mes sœurs salima, nabila, et djamila avec sa fille kenza.*

*Ma tante qu'elle ma bouceaup aidée.*

*Mes grands parents.* 

*Ma fiancée Imene qu'elle ma encouragé.*

*Tous mes amis, surtout Nassima, Djamel, Djeloul et Abdelkader et Walid à qui je souhaite beaucoup de bonheur.*

*Toute la promotion d'informatique section 2014-2015.*

zouhyer and the state of the state of the state of the state of the state of the state of the state of the state of the state of the state of the state of the state of the state of the state of the state of the state of th

# Sommaire

## Table des matières

<span id="page-3-0"></span>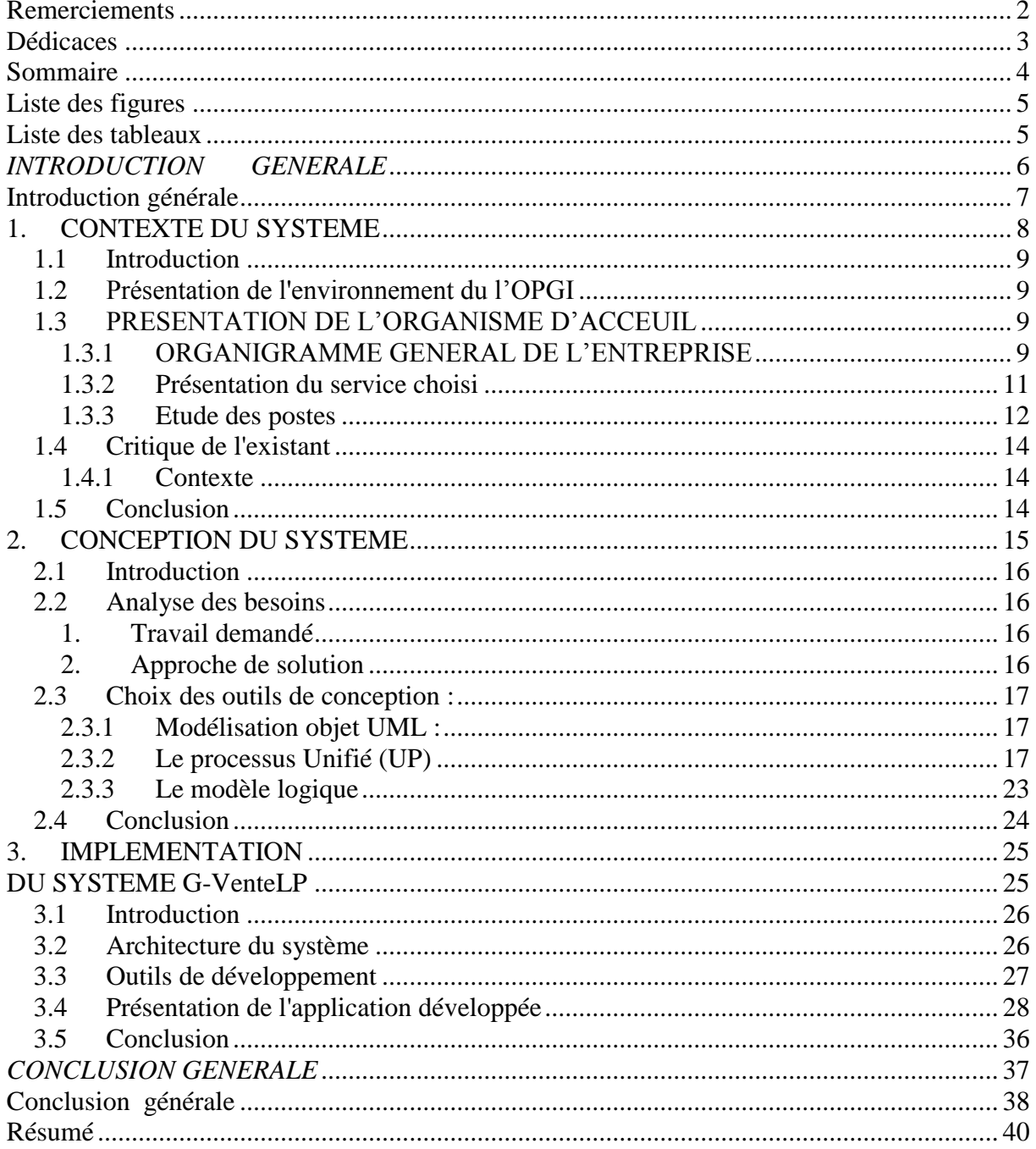

# <span id="page-4-0"></span>*Liste des figures*

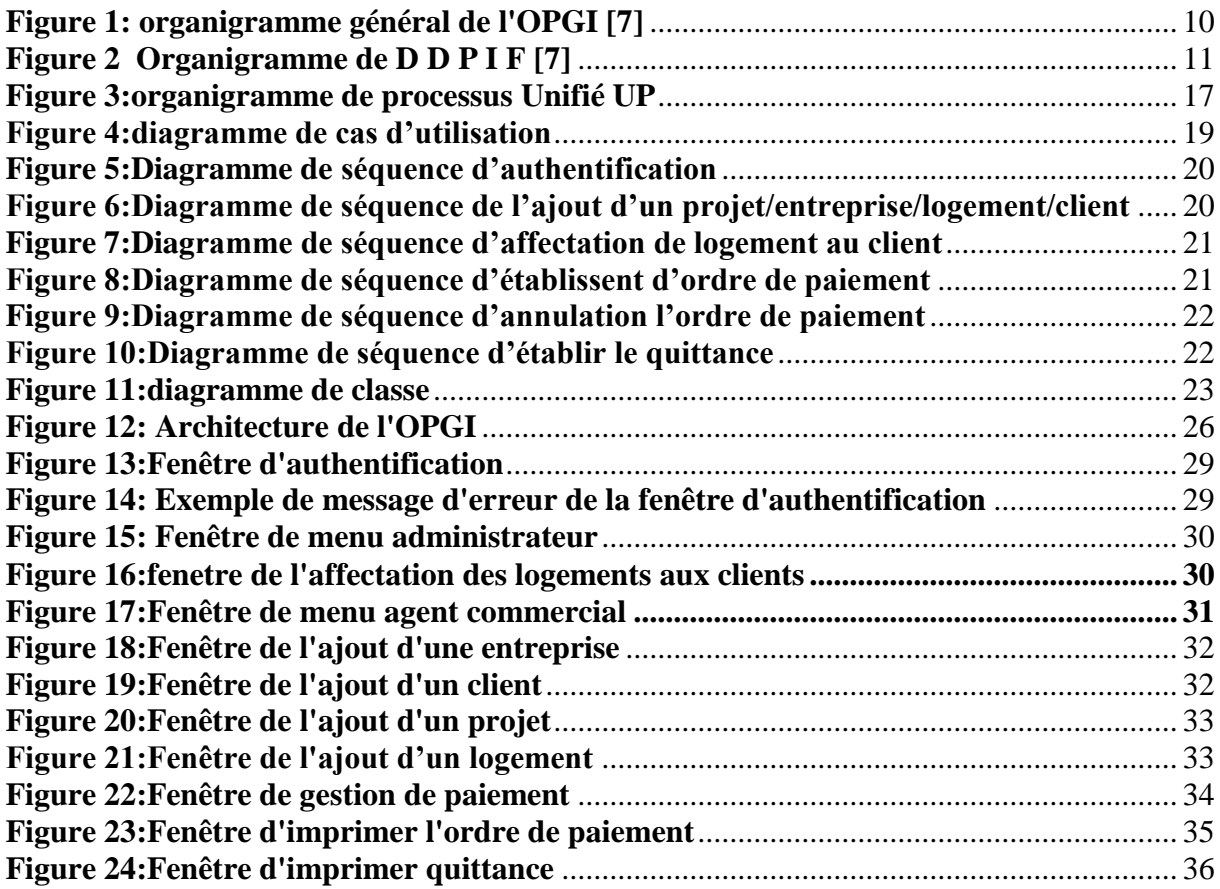

.

## <span id="page-4-1"></span>*Liste des tableaux*

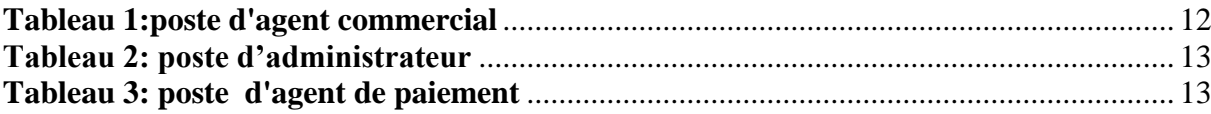

# <span id="page-5-0"></span>*INTRODUCTION GENERALE*

## <span id="page-6-0"></span>**Introduction générale**

Aujourd'hui, vu l'intérêt croissant de vouloir gagner en temps, de conserver les données, de limiter le nombre d'employés et pas mal d'autres raisons, ont poussé petites, moyennes et grandes entreprises à chercher des solutions informatiques capables de répondre à leurs besoins.

Dans ce cadre s'inscrit notre projet de fin d'études qui consiste à réaliser une application de gestion commercial pour une société étatique l'OPGI (Office National de Gestion Immobilière)**.**

Notre objectif est d'automatiser la gestion du vente des logements promotionnels au niveau du service commercial de l'OPGI de Tlemcen, et pour cela nous avons utilisé le langage de modélisation UML (UNIFIED MODELING LANGUAGE) pour la conception de notre application vu son efficacité, sa simplicité, ainsi que son adaptation au domaine de gestion, et le langage JAVA pour l'implémentation , il est portable car il est exécutable sur n'importe quel système, et aussi populaire, et comme système de gestion de base de donnée nous avons choisi MYSQL performant, disponible sur la plupart des SGBDR.

Pour atteindre notre objectif, nous avons décomposé notre travail comme suit :

Le premier chapitre, nous allons présenter en profondeur le contexte de notre travail, à savoir l'entreprise OPGI, en se focalisant sur le service commercial. Il s'agit d'une prise de connaissance de l'existant pour savoir de ce que nous devons réaliser et de quoi va servir notre futur application en d'autres termes il s'agit d'une analyse et spécification des besoins.

Dans le second chapitre, nous allons présenter le langage de modélisation UML et plus particulièrement le processus unifié qui est utilisé pour la conception de notre système.

Le troisième chapitre sera consacré à la réalisation de notre application. Nous allons présenter l'architecture puis définir les différents outils utilisés. nous terminons ce chapitre par une description détaillée des interfaces de notre application.

## <span id="page-7-0"></span>**1. CONTEXTE DU SYSTEME**

## <span id="page-8-0"></span>*1.1 Introduction*

Il s'agit d'une étape cruciale dans la réalisation d'une application donnée. Le futur d'un logiciel dépend beaucoup de cette phase, elle nous permet d'éviter le développement d'une application non satisfaisante. Le présent chapitre va nous donner un aperçu global de l'application.

## <span id="page-8-1"></span>*1.2 Présentation de l'environnement du l'OPGI*

L'OPGI (Office National de Gestion Immobilière) de la wilaya de Tlemcen, c'est une entreprise qui s'occupe de la totalité des procédures d'administration des ventes des logements, de dépôt du dossier à la remise des clés. Elle assure aussi un pilotage précis des activités commerciales.

## <span id="page-8-2"></span>*1.3 PRESENTATION DE L'ORGANISME D'ACCEUIL*

#### <span id="page-8-3"></span>**1.3.1 ORGANIGRAMME GENERAL DE L'ENTREPRISE**

L'organigramme représente graphiquement la structure de l'office « OPGI », cet organigramme appartient à la forme traditionnelle et en particulier à la structure hiérarchique, en effet chaque individu n'a qu'un seul supérieur. [8]

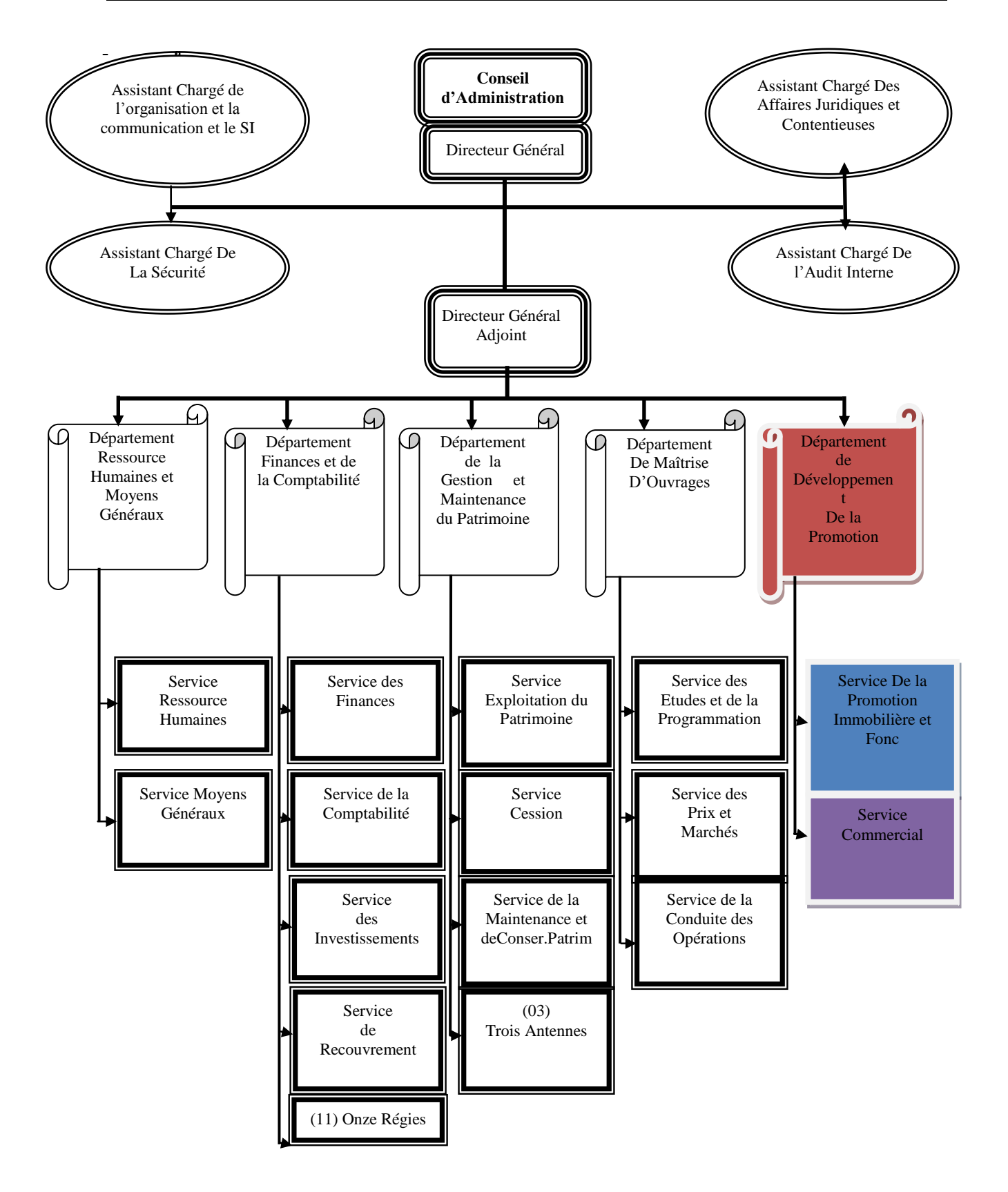

<span id="page-9-0"></span>**Figure 1: organigramme général de l'OPGI [7]**

#### <span id="page-10-0"></span>**1.3.2 Présentation du service choisi**

## **1.3.2.1 Définition de département D.D.P.I.F :**

C'est le Département de Développement Promotionnel Immobilier et Foncier responsable

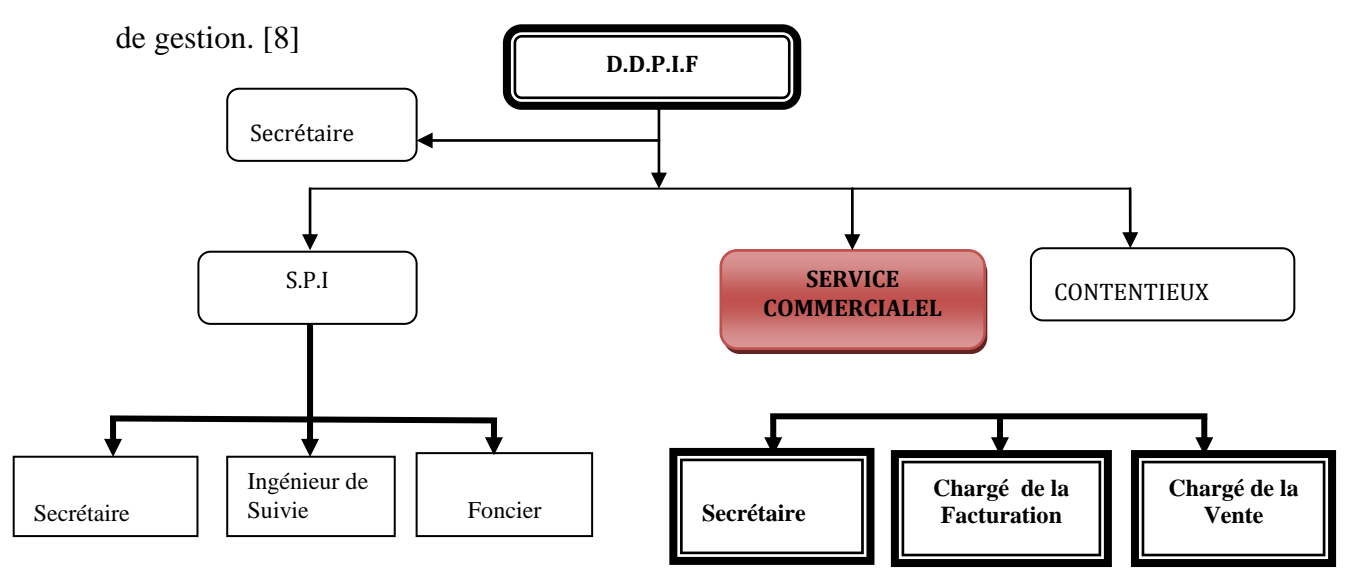

**Figure 2 Organigramme de D D P I F [7]**

#### <span id="page-10-1"></span>**1.3.2.2 Les responsabilités et les missions de D.D.P.I.F**

 L'Office de Promotion et de Gestion Immobilière de Tlemcen a pour missions principales :

- Des relations commerciales, présentation des (projets) c.-à-d. logements et des locaux.
- Reçois les clients.
- Établies des ordres de paiements, et des quittances.
- Suivie les paiements.
- De promouvoir le service public une matière de logement social.
- Il est chargé à titre accessoire de :
- La promotion foncière, et La promotion immobilière, et toutes actions entrant dans la gestion immobilière.
- La maîtrise d'ouvrage déléguée pour le compte de tout autre opérateur.
- Actions de prestation de services en vue d'assurer l'entretien, la maintenance, la réhabilitation et la restauration des biens immobiliers. [9]

#### <span id="page-11-0"></span>**1.3.3 Etude des postes**

Cette partie d'étude va permettre de définir et indéfini l'activité actuelle de chaque poste, en effet la connaissance des postes des travails où se déroule l'étude fondamentales permettant de comprendre les procédures administratives utilisées.

#### **1.3.3.1 Description des postes de travail**

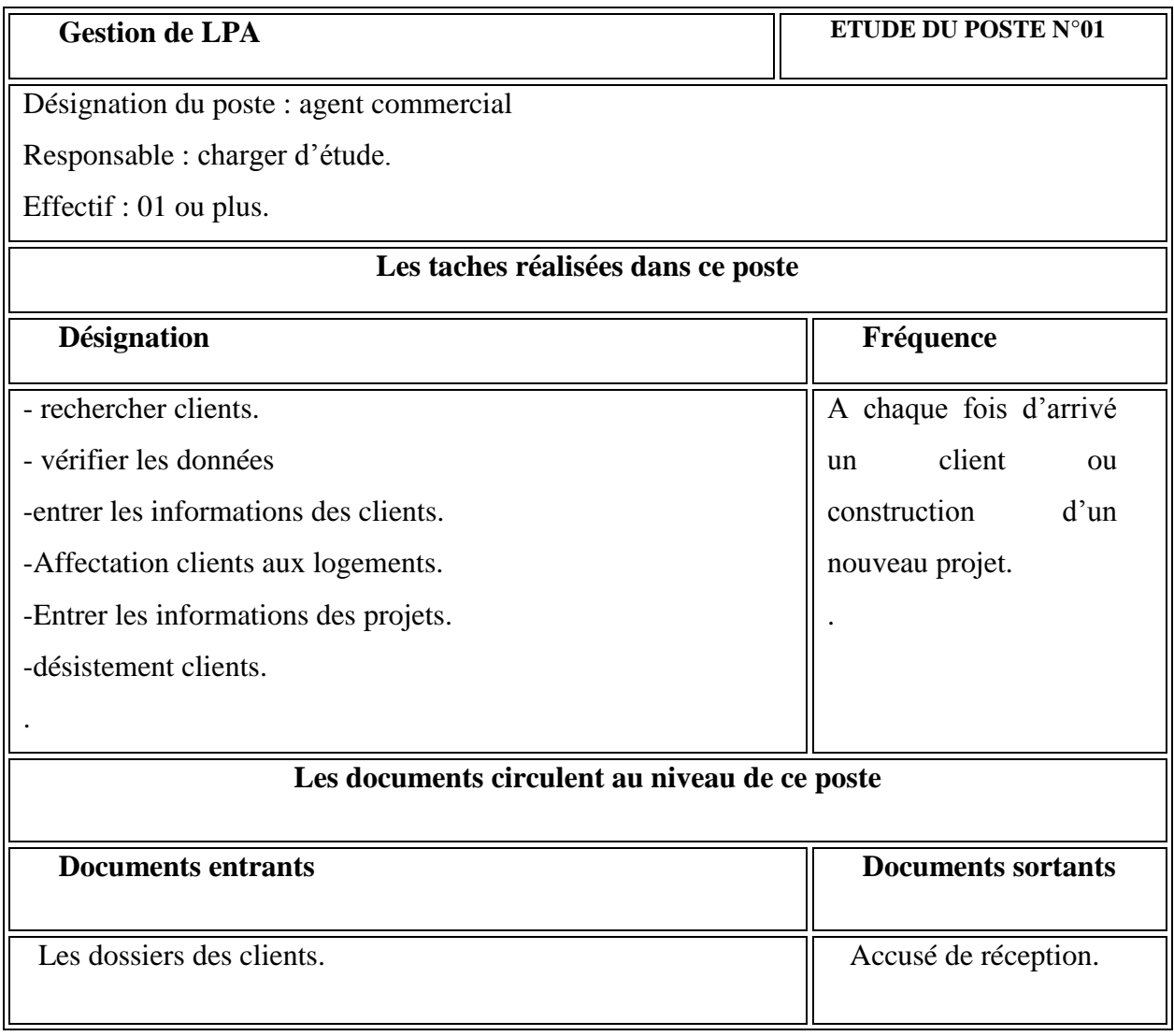

<span id="page-11-1"></span>**Tableau 1:poste d'agent commercial**

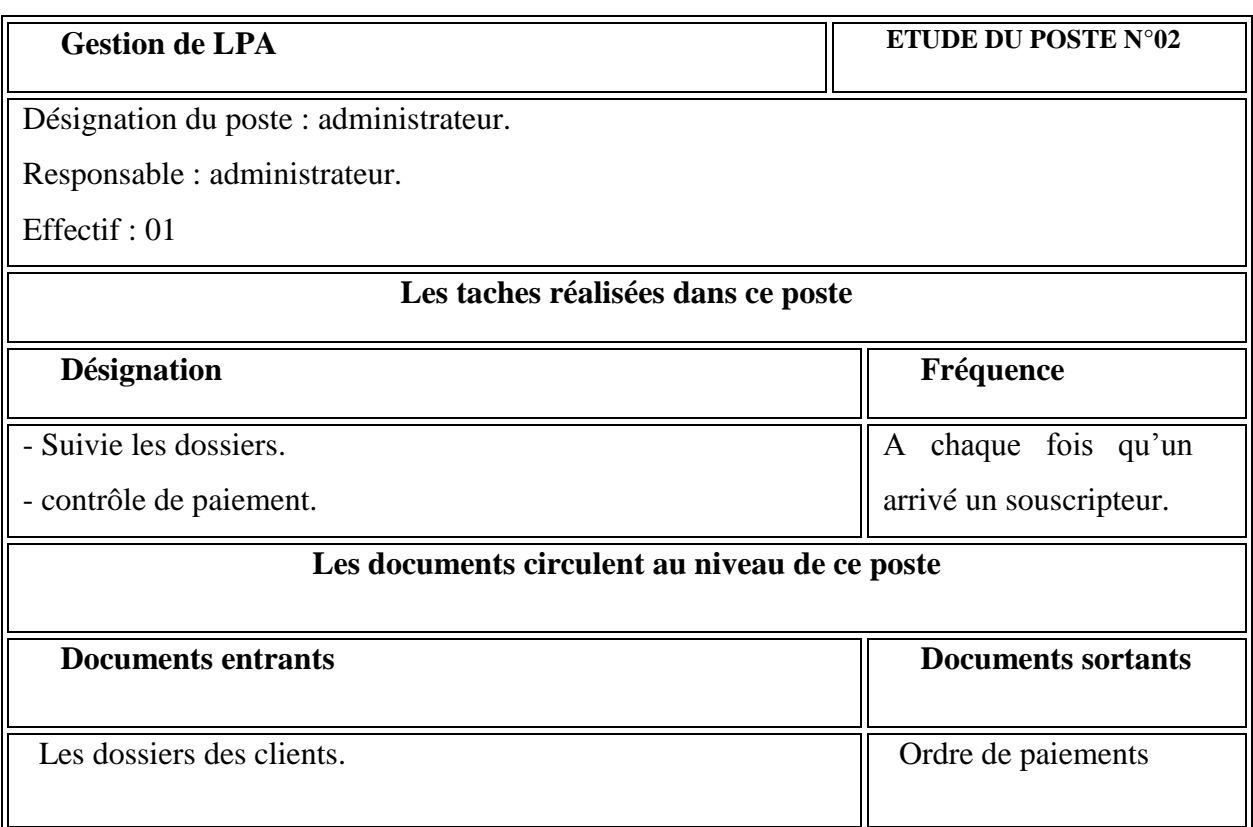

## **Tableau 2: poste d'administrateur**

<span id="page-12-0"></span>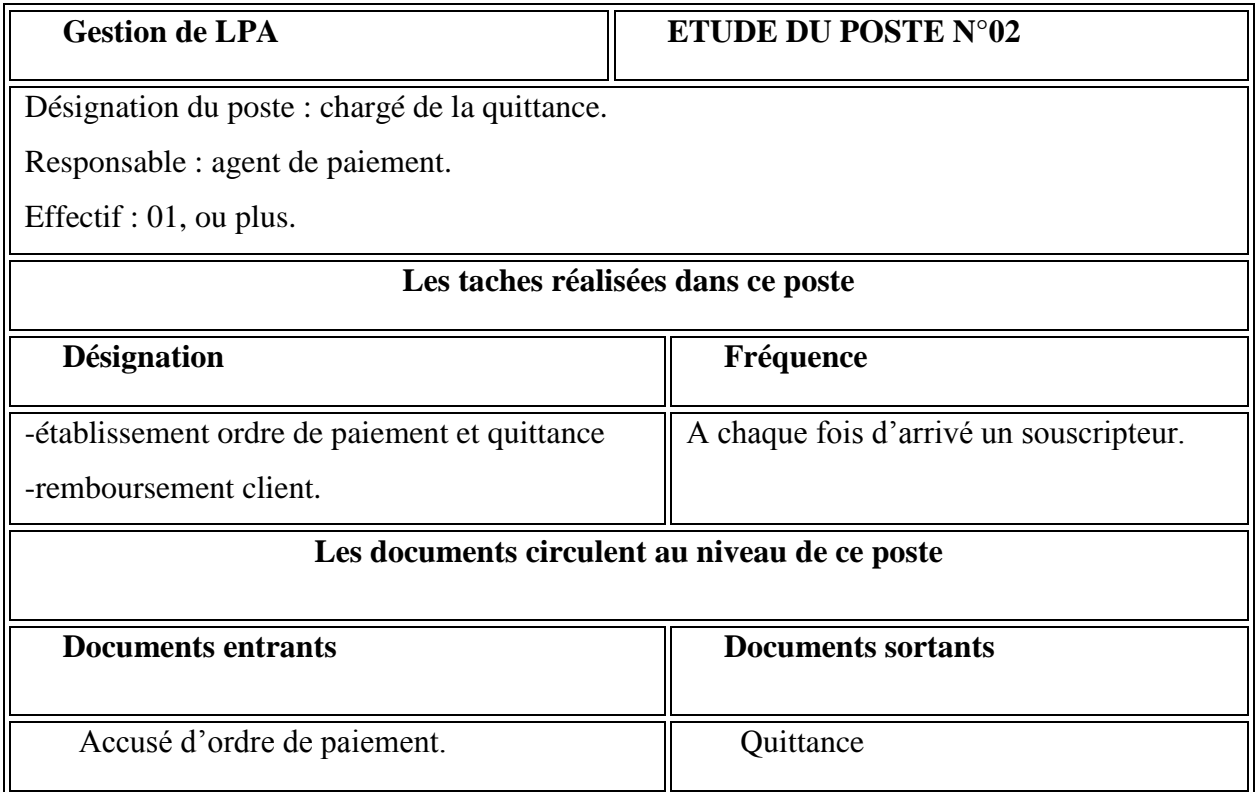

## <span id="page-12-1"></span>**Tableau 3: poste d'agent de paiement**

#### <span id="page-13-0"></span>*1.4 Critique de l'existant*

La solution actuelle est manuelle :

- · L'abondance des documents dans l'entreprise peut ralentir les services.
- · Risque de mélanger les documents : ce qui peut être fatal.
- · La suivie des clients peut rencontrer beaucoup de problèmes.
- · La perte de la clientèle est possible au cas où le traitement de leurs demandes traine.

#### <span id="page-13-1"></span>**1.4.1 Contexte**

Comme nous avons cité précédemment, **l'OPGI de Tlemcen** n'est pas une société consommatrice, elle est plutôt productrice et commerciale et La gestion commerciale est l'un des piliers d'une entreprise qui réussit. Elle s'occupe de la totalité des procédures d'administration des ventes des logements, de dépôt du dossier à la remise des clés. Elle assure aussi un pilotage précis des activités commerciales de l'OPGI de Tlemcen. L'importance d'une bonne gestion commerciale n'est plus à démontrer. C'est d'ailleurs, à elle, que l'on doit le pilotage de l'entreprise. En effet, la gestion commerciale va fixer les prix de vente, gérer les relations clients, mais aussi les relations avec les entreprises de réalisation. C'est aussi sur la base des indicateurs fournis par le département commercial que les dirigeants pourront prendre des décisions stratégiques.

#### <span id="page-13-2"></span>*1.5 Conclusion*

L'étude préalable appelée techniquement ingénierie des exigences ou analyse et spécification des besoins, constitue une phase capitale dans le cas où toute la suite du projet dépend d'elle, elle doit être faite avec beaucoup de rigueur et plus d'attention pour que le projet réussisse avec un grand succès.

Dans ce chapitre, nous avons exposé les problèmes de la société et de l'existant, puis nous avons cité les limites de l'existante qui nous a permit de fixer nos objectifs.

Pour atteindre notre but, nous suivons les étapes de cycle de vie de tout projet informatique. Pour cela, le chapitre suivant sera consacré à réaliser la conception de notre système ensuite reste le choix des outils de la réalisation.

## <span id="page-14-0"></span>**2. CONCEPTION DU SYSTEME**

## <span id="page-15-0"></span>*2.1 Introduction*

 L'étude préalable est une clé de développement d'un projet informatique, elle consiste à analyser la situation existante en fonction des objectifs des contraintes globalement définis, qui doit aboutir à une présentation générale du futur système de gestion (modèle des Données et Des Traitements).

Le présent chapitre va nous donner un aperçu global de l'application.

#### <span id="page-15-1"></span>*2.2 Analyse des besoins*

#### <span id="page-15-2"></span>**1. Travail demandé**

Notre travail consiste à :

- réaliser un logiciel de gestion commerciale de vente des logements.
- Suivi des paiements des clients (Etablissement des ordres de paiement).
- Facturation.

- Une corrélation avec le département Finance et comptabilité pour le transfert de toutes les données.

Autrement dit notre but est de concevoir et développer une application de gestion commercial adaptable aux besoins.

#### <span id="page-15-3"></span>**2. Approche de solution**

En tenant compte des critiques et des besoins d'informatiser les services cités ci-dessus la solution est de concevoir et développer une application permettant de satisfaire au maximum possible le client.

Pour cela l'application doit répondre aux besoins suivants :

· Avoir un logiciel performant

· Avoir un logiciel qui respecte les principes des Interfaces Homme/Machine (IHM) tels que l'ergonomie et la fiabilité.

· Réduire les taches manuelles qui nous permettraient de gagner en spatio-temporel

- · Archiver les informations
- · Avoir un logiciel évolutif et paramétrable

### <span id="page-16-0"></span>*2.3 Choix des outils de conception :*

 Dans cette partie nous présentons et décrivons les différents outils de conception (langage, méthode, Logiciel) que nous avons utilisé dans la conception de notre application, suivie d'une analyse détaillée des fonctionnalités du travail demandé ainsi que les différents besoins opérationnels.

#### <span id="page-16-1"></span>**2.3.1 Modélisation objet UML :**

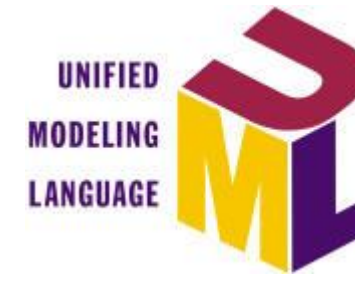

**The Unified Modeling Language™,** Il est un langage de modélisation graphique à base de pictogrammes.

 UML est utilisé pour spécifier, visualiser, modifier et construire les documents nécessaires au bon

développement d'un logiciel orienté objet. UML offre un standard de modélisation, pour représenter l'architecture logicielle.[1]

#### <span id="page-16-2"></span>**2.3.2 Le processus Unifié (UP)**

Le processus unifié (UP) utilise le langage UML (Unified Modeling Language). Il semble être la solution idéale pour remédier à l'éternel problème des développeurs. En effet, il regroupe les activités à mener pour transformer les besoins d'un utilisateur en un système logiciel quelque soit la classe, la taille et le domaine d'application de ce système. [8]

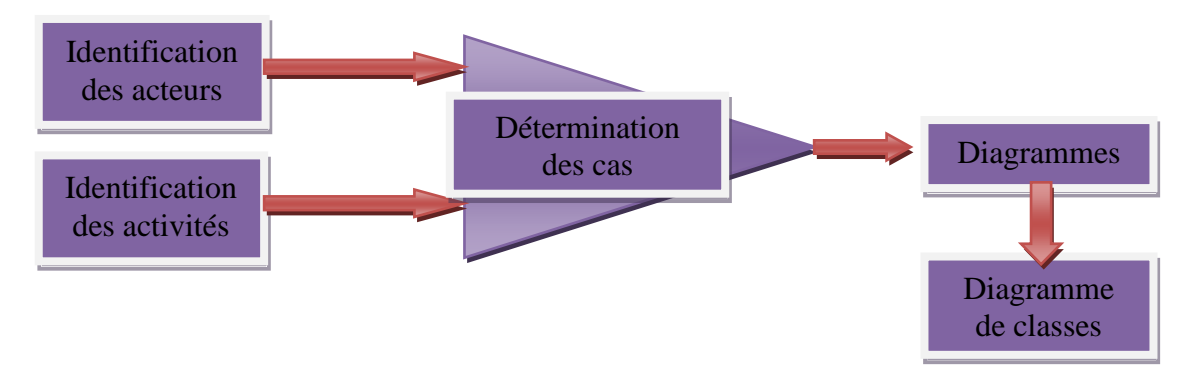

#### **Figure 3:organigramme de processus Unifié UP**

<span id="page-16-3"></span>Nous allons identifier les acteurs et les activités, desquels nous déduirons assez facilement les cas d'utilisation. Ceux-ci nous permettront d'établir un ensemble de scénarios d'utilisation standard à l'aide des diagrammes de séquence. Ces diagrammes nous aideront à identifier les classes métier nécessaires, et d'aboutir au diagramme de classes.

dans notre projet, nous allons utilisé juste 3 diagrammes suivant le processus unifié UP;qui sont les suivants :

Diagramme de cas d'utilisation, diagramme de séquences et le diagramme de classe.[2]

#### **1. Diagramme de cas d'utilisation :**

Il permet d'identifier les possibilités d'interaction entre le système et les acteurs (intervenants extérieurs au système), c'est-à-dire toutes les fonctionnalités que doit fournir le système. Les diagrammes de cas d'utilisation sont étroitement connectés aux scénarios. Un scénario est un exemple de ce qui arrive quand quelqu'un interagit avec le système.

Dans notre projet nous allons utiliser le logiciel POWER AMC pour construire nos diagrammes. [2]

Nous avons quatre acteur dans notre application :client qui dépose juste le dossier, l'administrateur, l'agent de paiement, et l'agent commercial

Et voila ci dessous notre diagramme de cas d'utilisation :

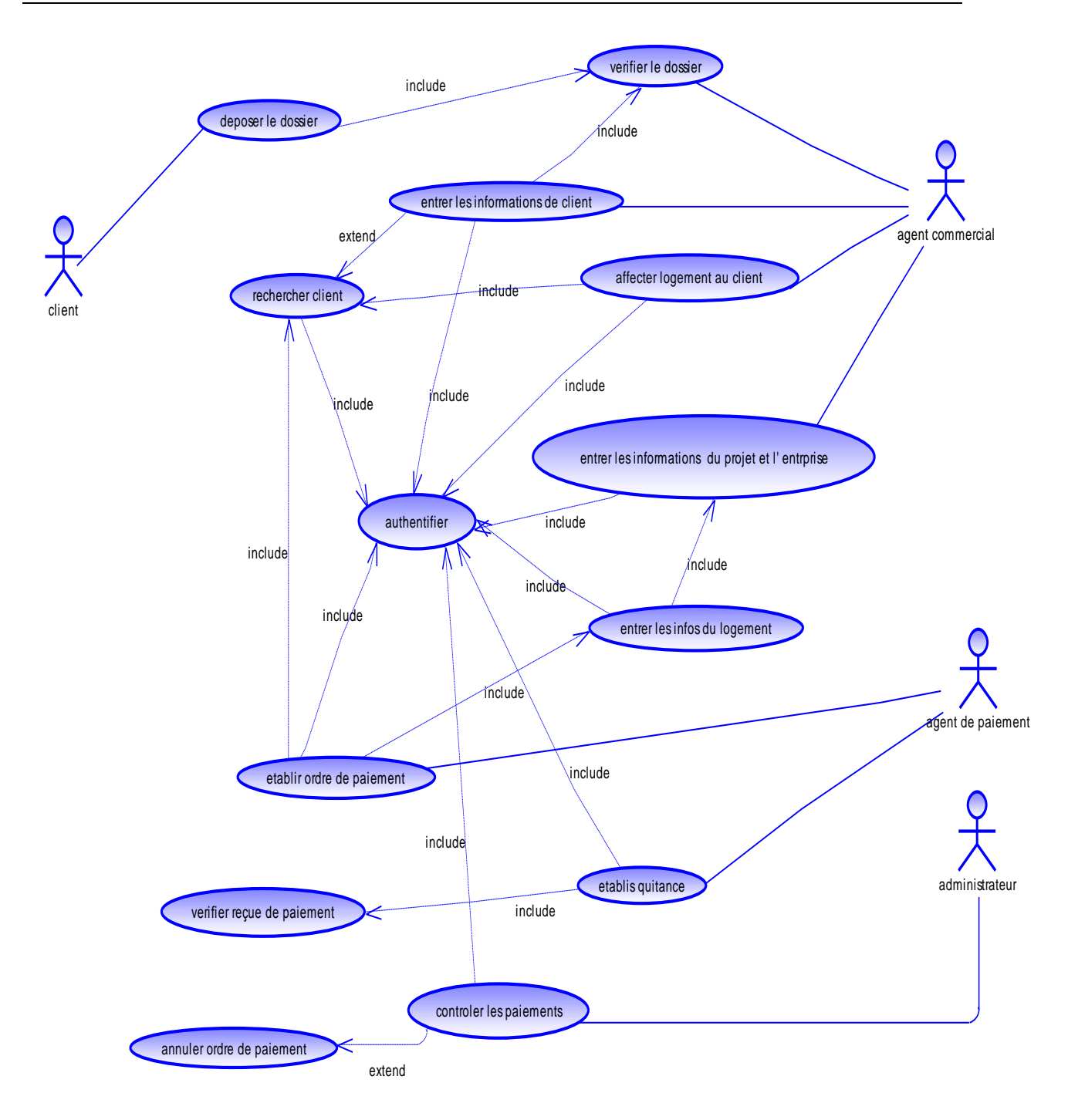

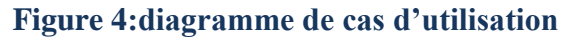

#### <span id="page-18-0"></span>**2. Diagramme de séquence :**

Représentation séquentielle du déroulement des traitements et des interactions entre les éléments du système et/ou de ses acteurs.il est un diagramme d'interaction qui expose en détail la façon dont les opérations sont effectuées : quels messages sont envoyés et quand ils le sont. Nous avons préparé quelques diagrammes de séquence :

#### **Diagramme de séquence d'authentification :**

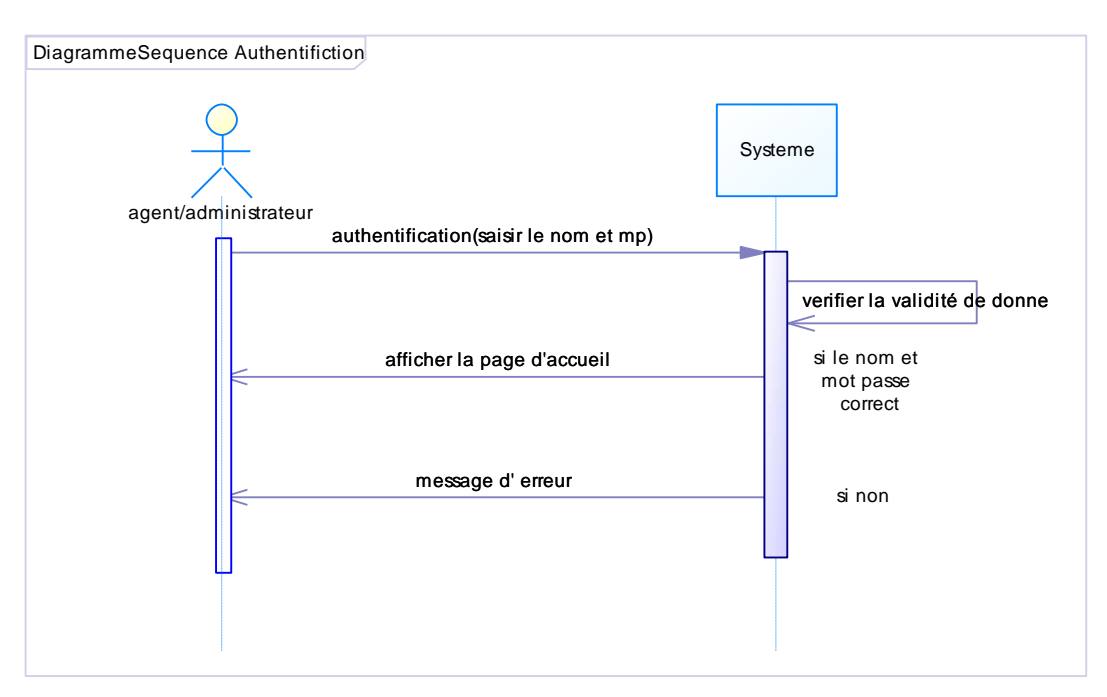

**Figure 5:Diagramme de séquence d'authentification**

#### <span id="page-19-0"></span>**Diagramme de séquence de l'ajout d'une entreprise, un projet et logements**

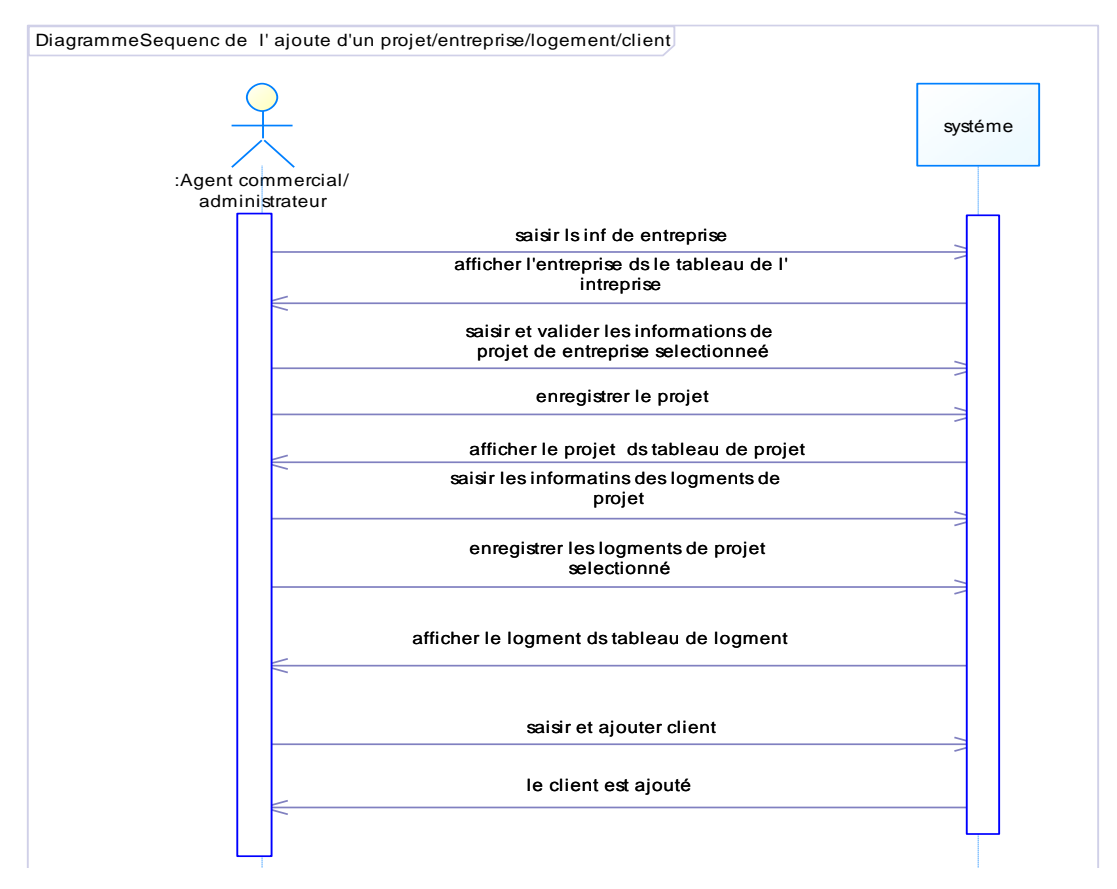

<span id="page-19-1"></span>**Figure 6:Diagramme de séquence de l'ajout d'un projet/entreprise/logement/client**

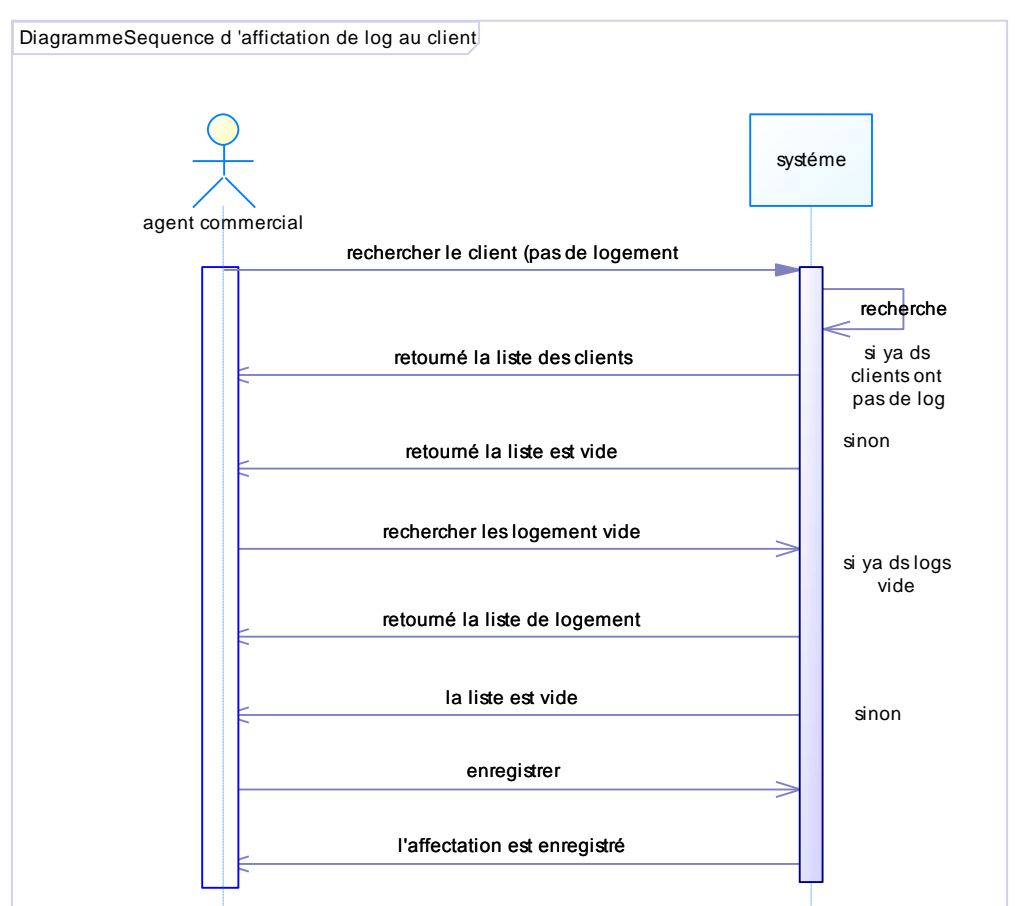

#### **Diagramme de séquence d'affectation de logement au client :**

<span id="page-20-0"></span>**Figure 7:Diagramme de séquence d'affectation de logement au client Diagramme de séquence d'établissement d'ordre de paiement :**

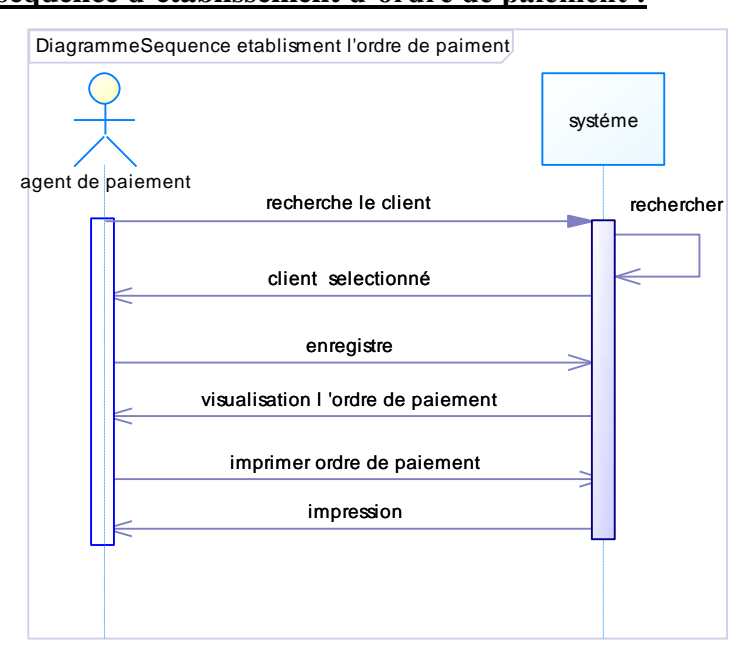

<span id="page-20-1"></span>**Figure 8:Diagramme de séquence d'établissent d'ordre de paiement**

#### **Diagramme de séquence d'annulation l'ordre de paiement :**

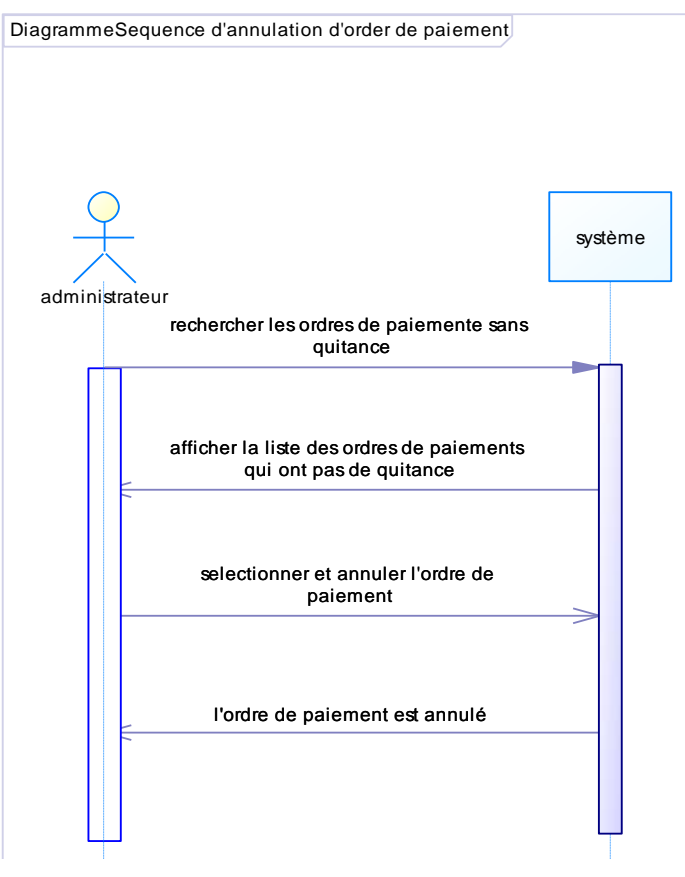

<span id="page-21-0"></span>**Figure 9:Diagramme de séquence d'annulation l'ordre de paiement Diagramme de séquence d'établir le quittance :**

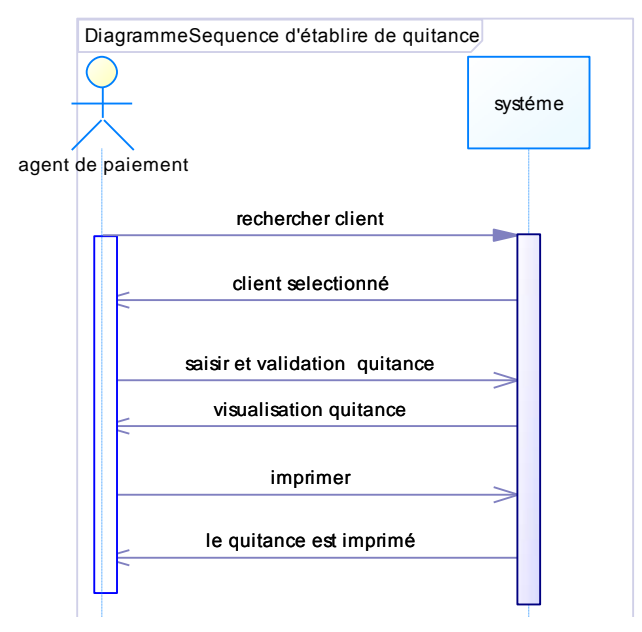

<span id="page-21-1"></span>**Figure 10:Diagramme de séquence d'établir le quittance**

#### **3. Diagramme de classe :**

Il représente les classes intervenant dans le système. Le diagramme de classe est une représentation statique des éléments qui composent un système et de leurs relations.

Chaque application qui va mettre en œuvre le système sera une instance des différentes classes qui le compose.

Et voila notre diagramme de classe :

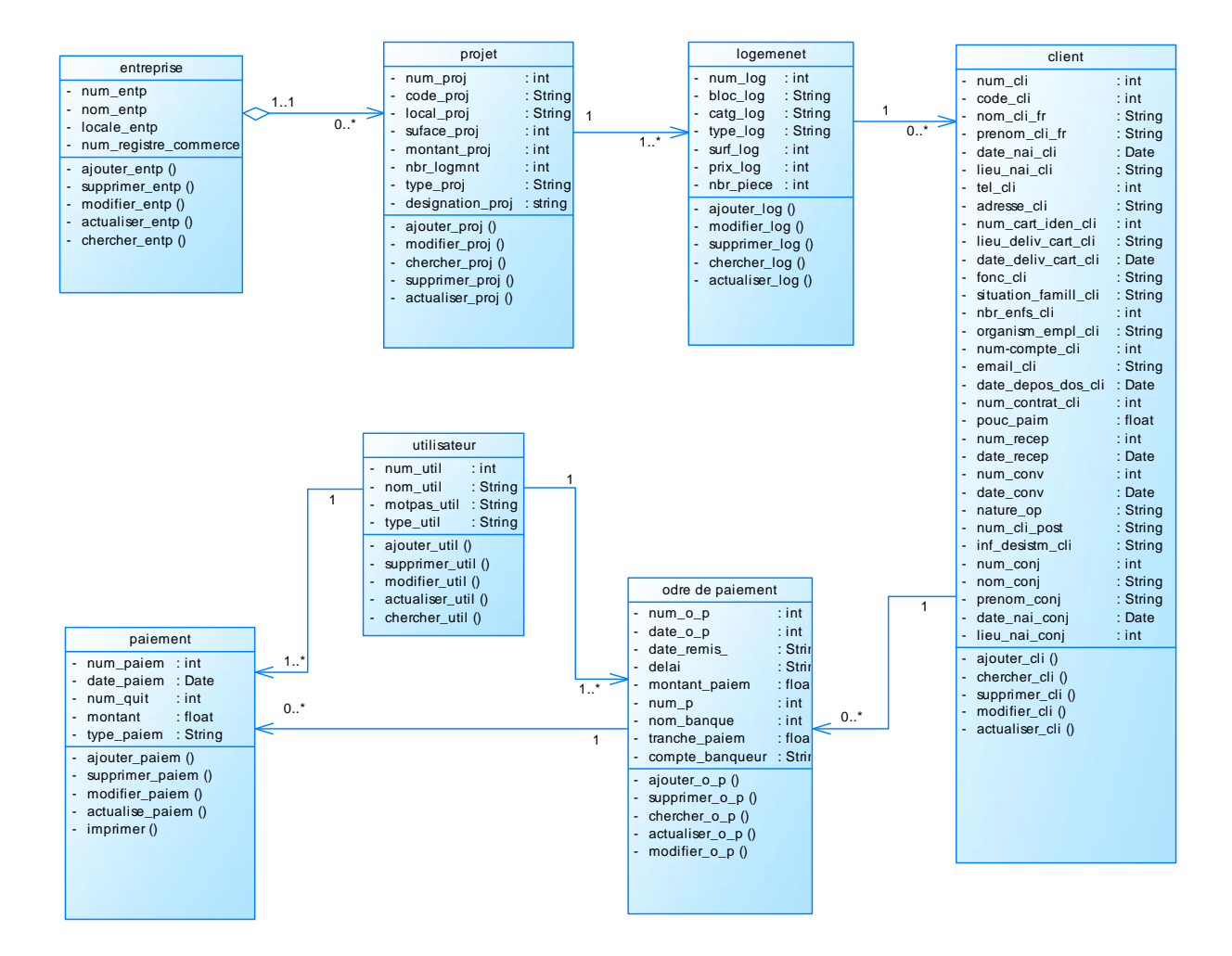

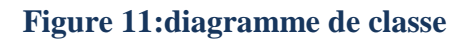

#### <span id="page-22-1"></span>**2.3.3 Le modèle logique**

<span id="page-22-0"></span>Pour passer du diagramme de classe vers le modèle logique il y a des concepts et des règles qu'il faut les respectés.

## **2.3.3.1 Compréhension des règles**

- Un utilisateur peut faire un ou plusieurs paiements.
- Un utilisateur peut faire un ou plusieurs ordres de paiement.
- Avec un ordre de paiement on peut faire plusieurs paiements ou aucun paiement.
- Un client peut faire plusieurs ordres de paiement ou aucun ordre de paiement.
- Un logement peut s'affecter a plusieurs clients ou aucun client.
- Une entreprise peut prendre un projet ou aucun projet.
- Un projet contient une ou plusieurs logements.

En appliquant les règles de transformation d'un diagramme de classe vers un modèle relationnel, nous avons aboutit au schéma logique suivant :

- **Entreprise (num\_entp, nom\_entp, locale\_entp, num\_regitre\_commerc).**
- **Projet(num\_proj,#num\_entp,code\_proj,local\_proj,surface\_proj,**  montant proj, nbr logmnt, designation proj).
- **Logement(num\_log,#nm\_proj,bloc\_log,catg\_log,type\_log,surf\_log,nbr\_log,nbr \_piece).**
- **Client(num\_cli ,#num\_log,nom\_cli\_fr,prenom\_cli\_fr,nom\_cli\_ar,prenom\_cli\_a r,date\_nai\_cli,lieu\_nai\_cli ,tel\_cli,num\_adresse\_cli,num\_cart\_ident,num\_deliv** cart, date deliv cart, fonction cli,num conj,nom conj,prenom conj,...).
- **Ordredepaiement(num\_o\_p,#num\_cli,#num\_util,date\_o\_p,date\_remis,delai, montant\_paiem, tranche\_paiem, nom\_banque, compte\_banqueur).**
- **Paiement(num\_paiem,#num\_o\_p,#num\_util,date\_paiem,num\_quit,montant, type\_paiem).**
- **Utilisateur (num\_util, nom\_util, prenom\_util, motdpass\_util, type\_util).**

## <span id="page-23-0"></span>*2.4 Conclusion*

Après avoir présenté nos critique et suggestions, l'étude préalable nous a permis de poser une architecture globale de la solution, nous allons proposer par la suit notre analyse du problème ainsi que notre conception pour ce dernier en tenant compte des orientations de gestion, d'organisation et de choix technique validées.

# <span id="page-24-1"></span><span id="page-24-0"></span>**3. IMPLEMENTATION DU SYSTEME G-VenteLP**

## <span id="page-25-0"></span>*3.1Introduction*

Après la phase de la conception de donnée, cette étape consiste à l'étude détaillée qui vise à réaliser la solution retenue lors de l'étude de chapitre précédent. Cette formalisation consiste à élaborer une solution conceptuelle et organisationnelle. Toutes les phases de traitements sont spécifiées au fonctionnel en abordant les problèmes en détail, il faut distinguer la formalisation des données mémorisées dans la base d'information (aspect statique) et celle des traitements (aspect dynamique).

Le découpage du problème en plusieurs sous problèmes à pour but de mieux analyser et de détailler la solution.

## <span id="page-25-1"></span>*3.2 Architecture du système*

L'architecture d'un logiciel est la fondation d'un système. Car une bonne architecture dépend entièrement du fait qu'un système soit évolutif, extensible et maintenable. [9]

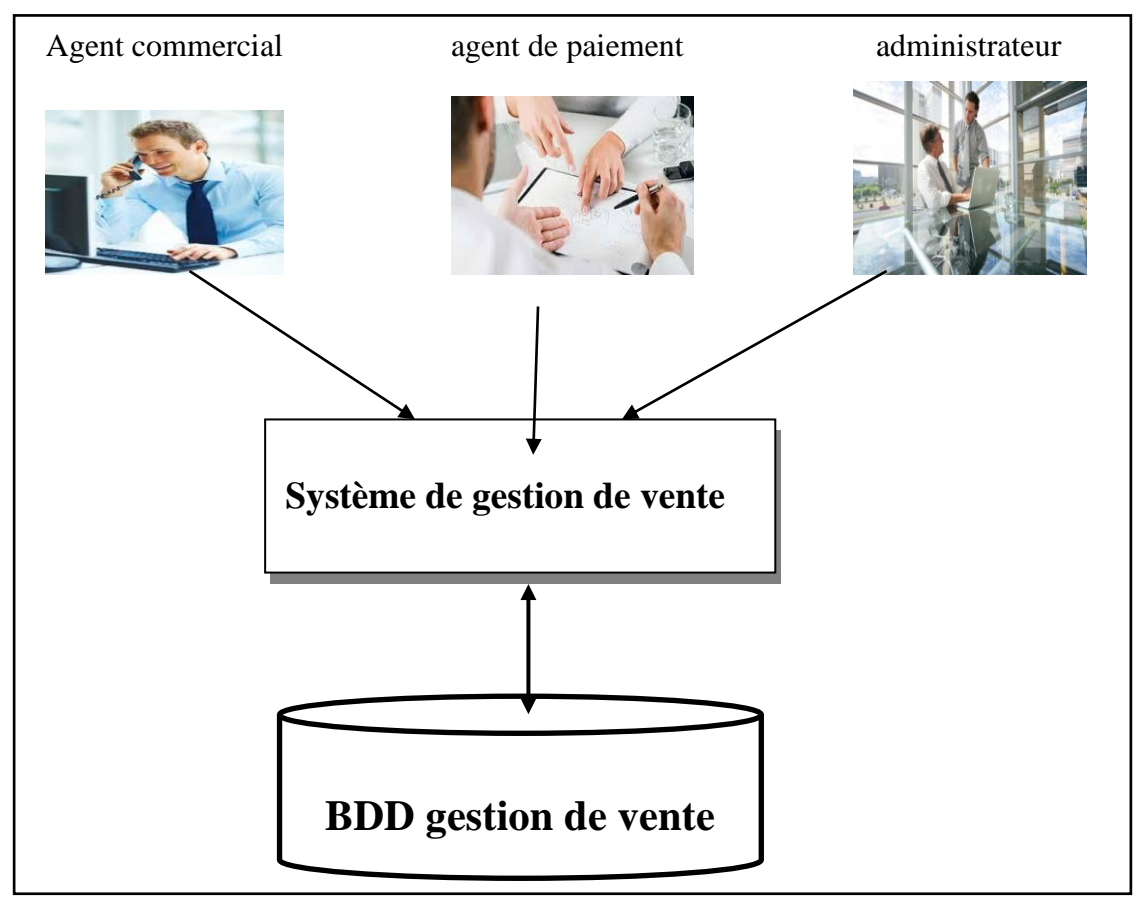

La figure ci-dessous montre l'architecture générale de notre système.

<span id="page-25-2"></span>**Figure 12: Architecture de l'OPGI**

#### <span id="page-26-0"></span>*3.3Outils de développement*

*1.3.1 Présentation de logiciel de développement (netbeans)*

 Netbeans est le nom d'un logiciel actuellement largement employé pour créer des logiciels. Il est un environnement de développement intégré (EDI), en java open source écrit en java, et plus d'autres différents langages comme C, C++, JavaScript, PHP et HTML. Le produit est composé d'une partie centrale à laquelle il est possible d'ajouter des modules tel que Poséidon pour la création avec UML. Un module NetBeans est un groupe de classes Java qui fournit une application avec une fonction spécifique. [3]

Il existe d'autres systèmes de développement rapide sous Windows mais nous avons choisi NetBeans grâce à ces propriétés :

-Un contexte de déploiement runtime pour des fonctionnalités arbitraires qui simplifient le développement.

-Une boîte à outils qui permet de gagner beaucoup de temps en développement et d'effort

-Un ensemble d'abstractions qui permet aux développeurs de se concentrer sur le business logique. [3]

#### *1.3.2 Langage de programmation*

## Le langage Java est un langage de programmation informatique orienté objet créé par James Gosling et Patrick Naughton, C'est cette plateforme qui garantit la portabilité de Java Avec le langage Java, vous pouvez développer, des applications Desktop, développer des applets pour vos sites web, développer des sites en JSP, des applications pour téléphone mobile. [4]

#### *1.3.3 Configuration de la base de données :*

Un système de gestion de base de données est un ensemble de logiciels qui manipulent le contenu des bases de données. Il sert à effectuer les opérations ordinaires telles que rechercher, ajouter ou supprimer des enregistrements manipuler les index, créer ou copier des bases de données.

Nous avons choisi comme SGBD MySql pour la création des tables de notre base de données. [9]

MySQL est un système de gestion de bases de données relationnelles (SGBDR). Il fait partie des logiciels de gestion de base de données les plus utilisés au monde, autant par le grand public que par des professionnels, en concurrence avec Oracle, Informix et Microsoft SQL Server.

MySQL fait allusion Pour aboutir à la création d'une base de données, nous devons respecter certaines étapes : Lui donner un nom, et Etablissement d'un alias.

 Une fois la base de données créée on peut exploiter les données pour répondre aux besoins de gestion de l'utilisateur, à savoir :

Mettre à jour la base de données.

Interroger la base de données en utilisant des requêtes.

Etablir des états à imprimer. [5]

Pour cela nous avons utilisé le logiciel WampServer.

#### <span id="page-27-0"></span>*3.4Présentation de l'application développée*

Notre application s'agit d'un logiciel commercial sur mesure permettant de gérer les ventes. La multitude des taches que notre application est capable de faire engendre un grand nombre de fenêtres. Pour des effets esthétiques on a essayé d'utiliser deux types de container (JFrame et JDialog) selon les informations à afficher. On va essayer de sélectionner quelques unes qui nous paraissent important pour les intégrer dans ce présent mémoire.

Formulaire d'authentification : C'est la première fenêtre qui s'affiche si on exécute l'application toute personne qui veut bénéficier des services du logiciel doit s'authentifier (on rappelle que l'application est livré avec un nom d'utilisateur et un mot de passe) avec le choix du type bien sure entre Administrateur, agent de paiement, et agent commercial.

Après authentification une fenêtre principale s'affiche et les boutons sont activés selon les droits d'accès de la personne authentifiée.

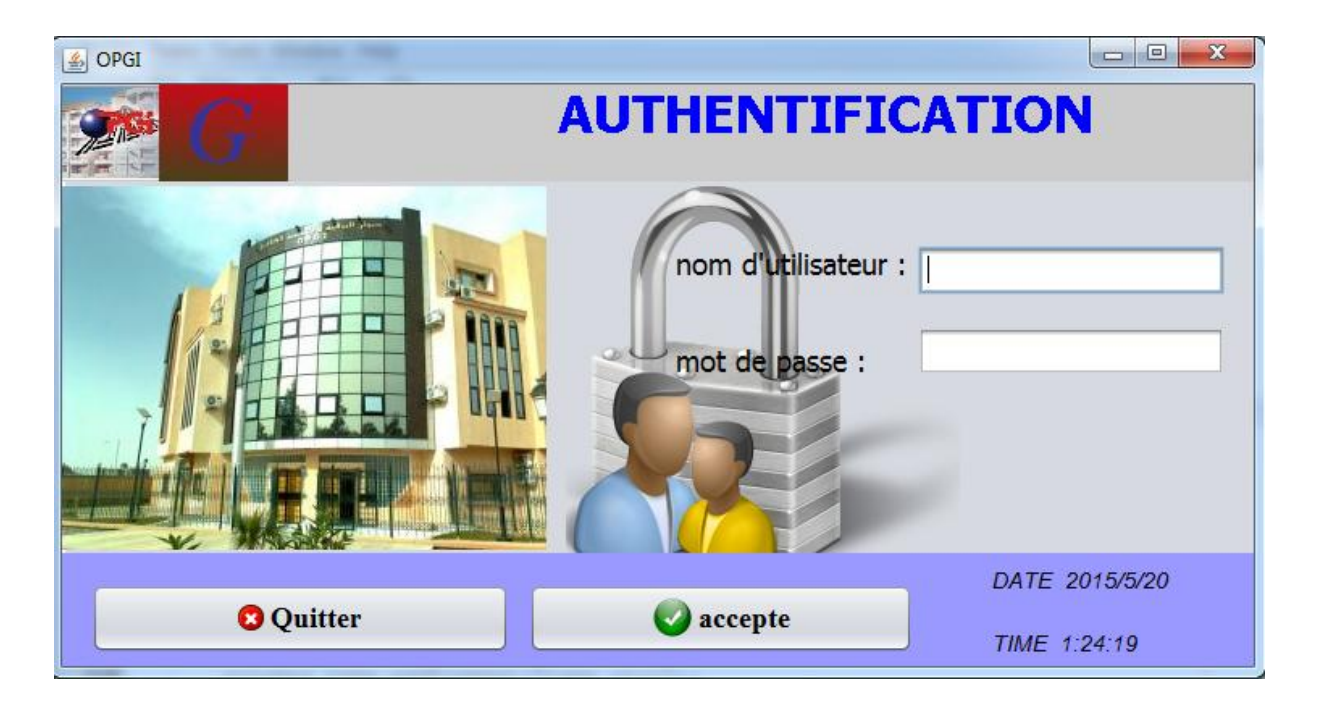

#### **Figure 13:Fenêtre d'authentification**

<span id="page-28-0"></span>Si le nom d'utilisateur introduit, ou le mot de passe incorrecte, alors l'application renvoi le message d'erreur suivant :

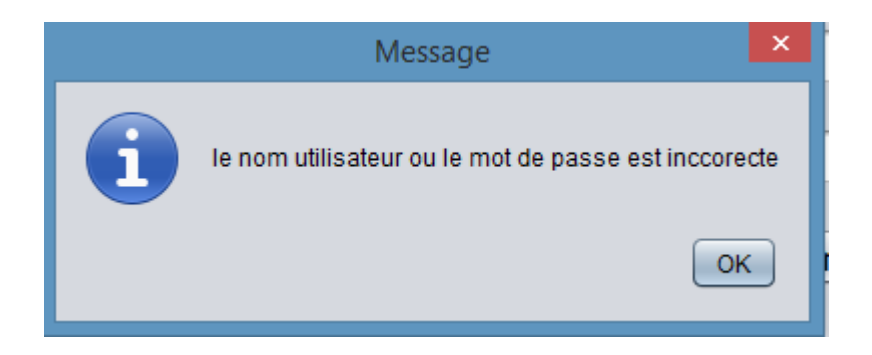

**Figure 14: Exemple de message d'erreur de la fenêtre d'authentification**

<span id="page-28-1"></span>Une fois l'administrateur authentifié, le menu principal s'affiche à l'écran.

Menu administrateur: peut tout consulter : le seul qui peut ajouter ou supprimer des utilisateurs et changés ces mots de passe. Aussi la recherche, ajouter ou annuler l'affectation du logement pour un client, ajouter ou supprimer des clients, et annuler un ordre de paiement.

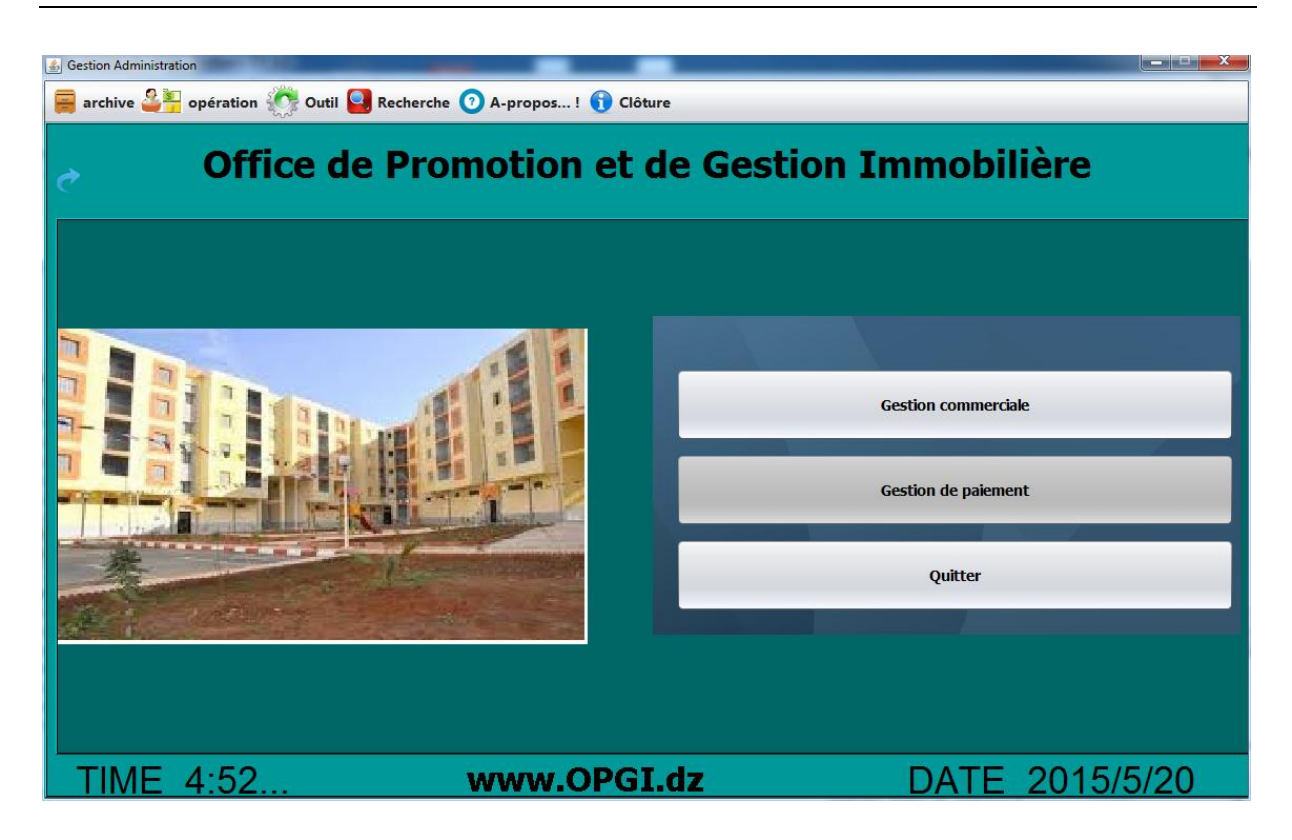

#### **Figure 15: Fenêtre de menu administrateur**

<span id="page-29-0"></span>Exemple de l'affectation de logement pour un client :il dois vérifie si le client possède un logement ou non ;si non il affecte une.

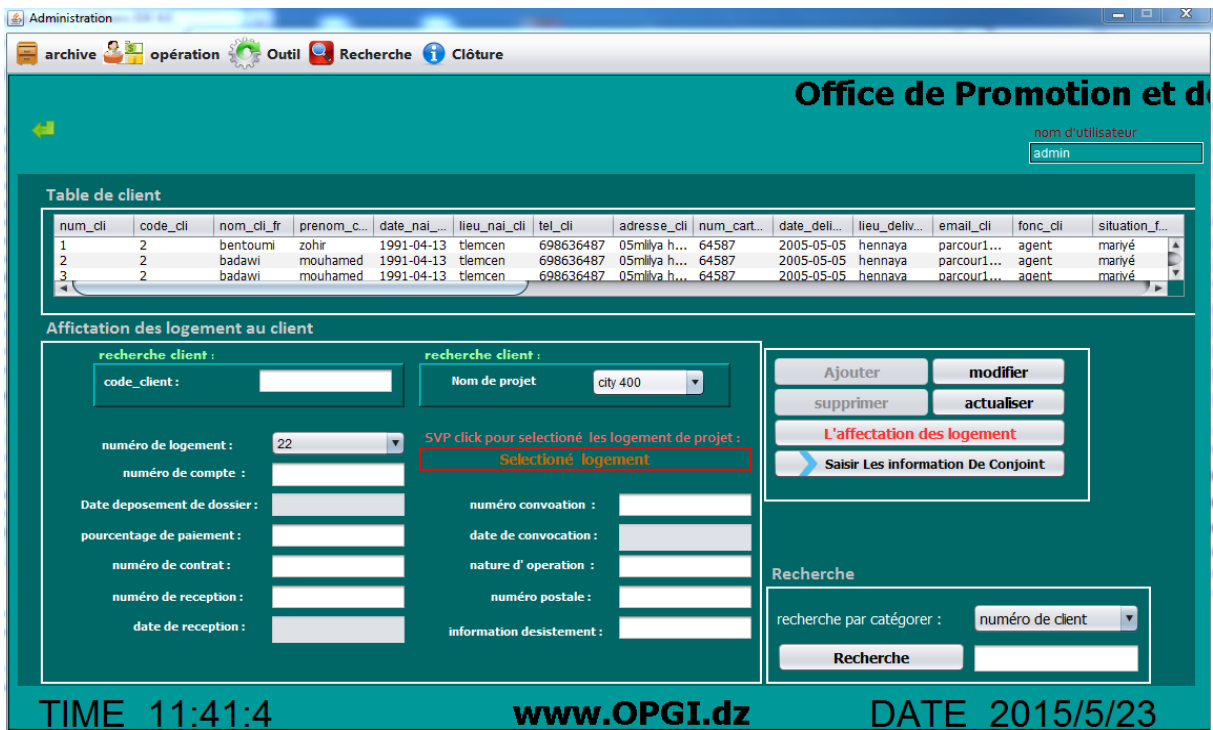

<span id="page-29-1"></span>**Figure 16:fenetre de l'affectation des logements aux clients**

Menu agent commercial: contient : Gestion commerciale ; il peut ajouter ou supprimer ou rechrecher des clients, des logements ,outils.

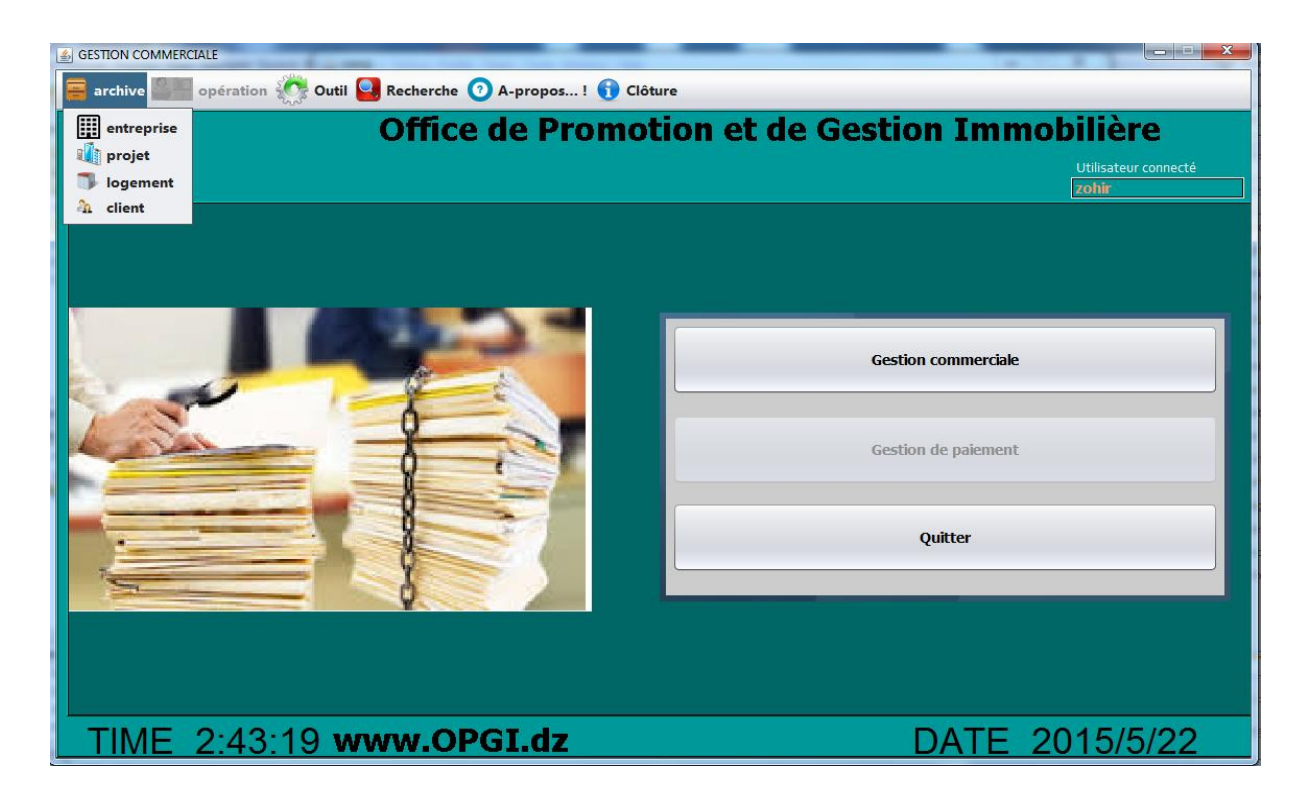

**Figure 17:Fenêtre de menu agent commercial**

#### <span id="page-30-0"></span>*Quelques interfaces correspondantes à l'agent commercial:*

grâce à cette interface, l'agent commercial peut : ajouter des entreprises, des projets, des logements ,et des clients, en introduisant les informations qui lui sont relatives (numero,code,nom,prenom,locale,adresse,surface,type,conjoint,compte…ect),les supprimer, et les modifier .et meme chose pour l'administrateur il peut aussi tout faire.

Exemple de l'ajout d'une entreprise :

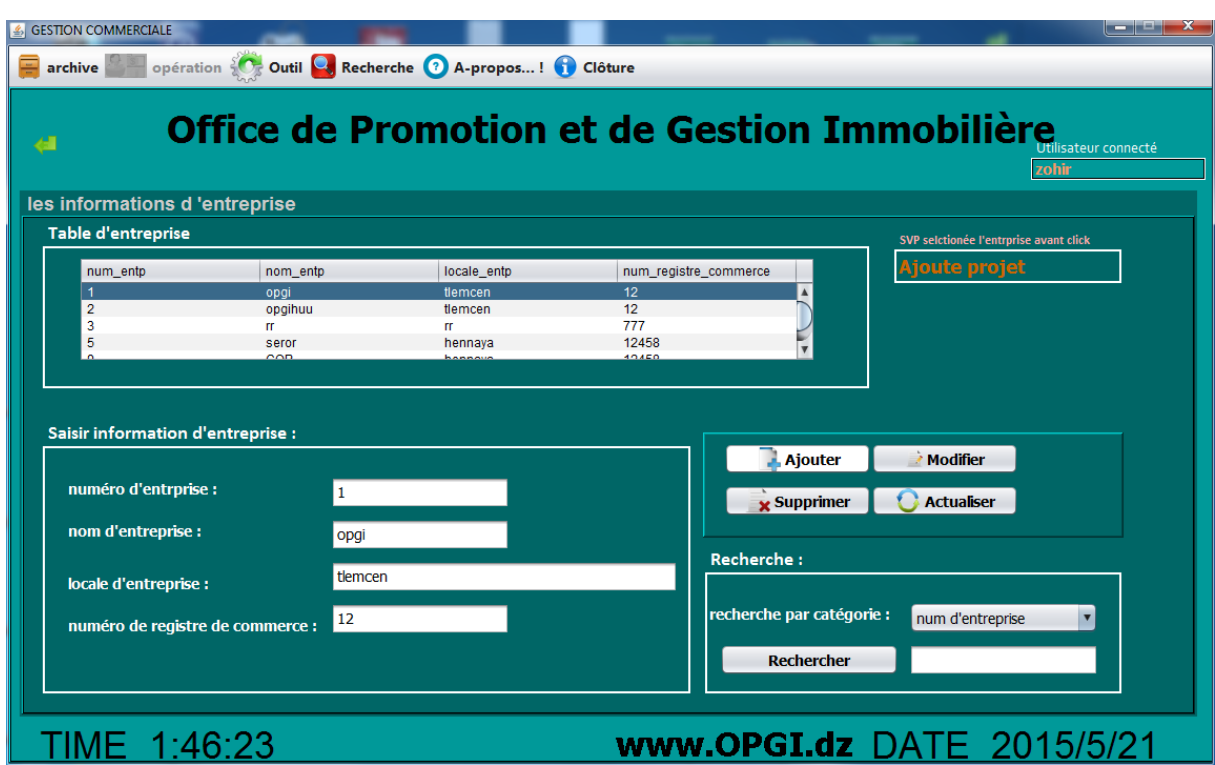

**Figure 18:Fenêtre de l'ajout d'une entreprise**

<span id="page-31-0"></span>Exemple de l'ajout d'un client :

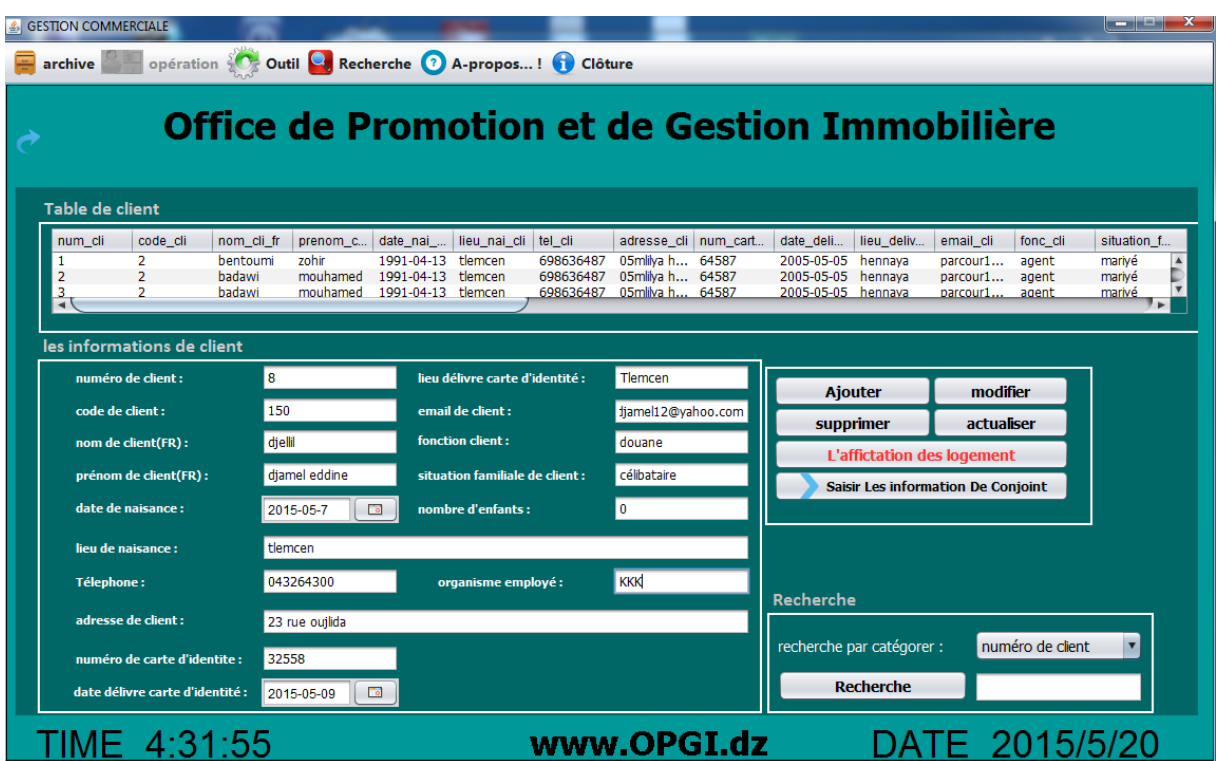

<span id="page-31-1"></span>**Figure 19:Fenêtre de l'ajout d'un client**

Exemple de l'ajout d'un projet :il dois sélectionné dabors quelle entreprise.

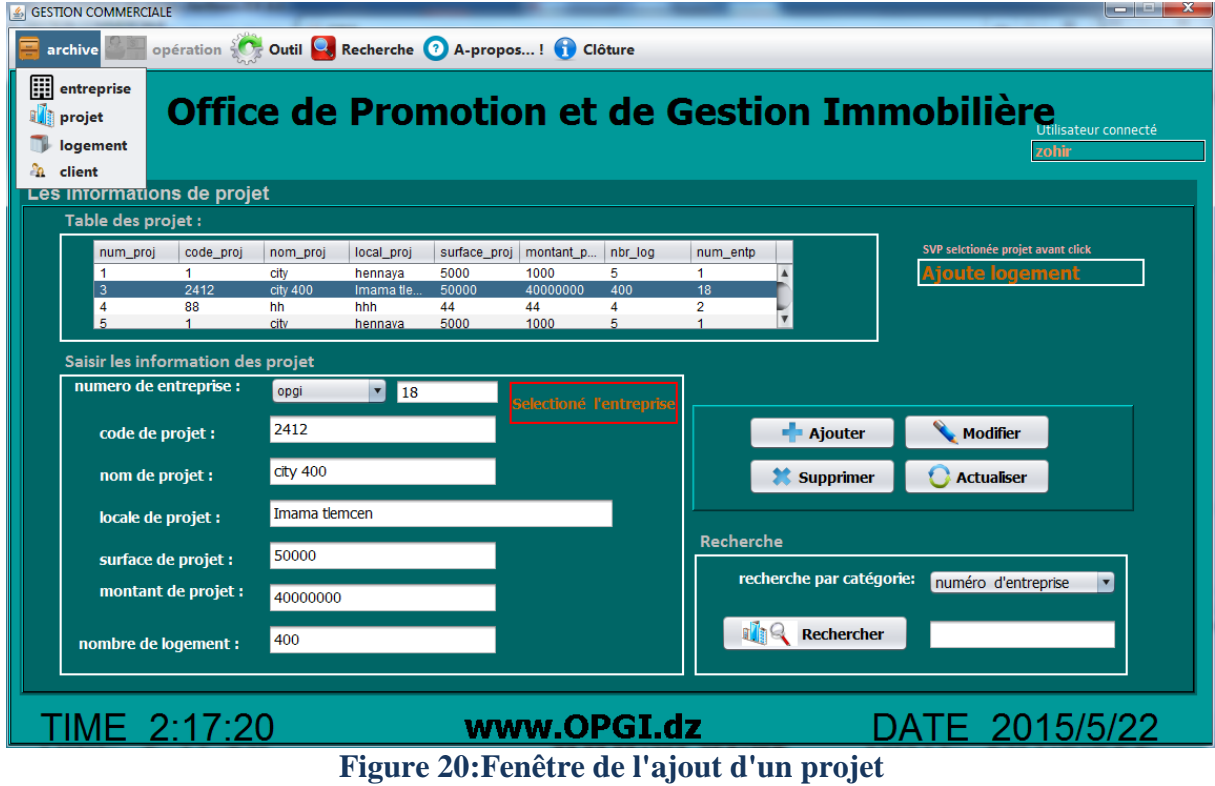

<span id="page-32-0"></span>Exemple de l'ajout d'un logement :il dois premièrement sélectionné le projet.

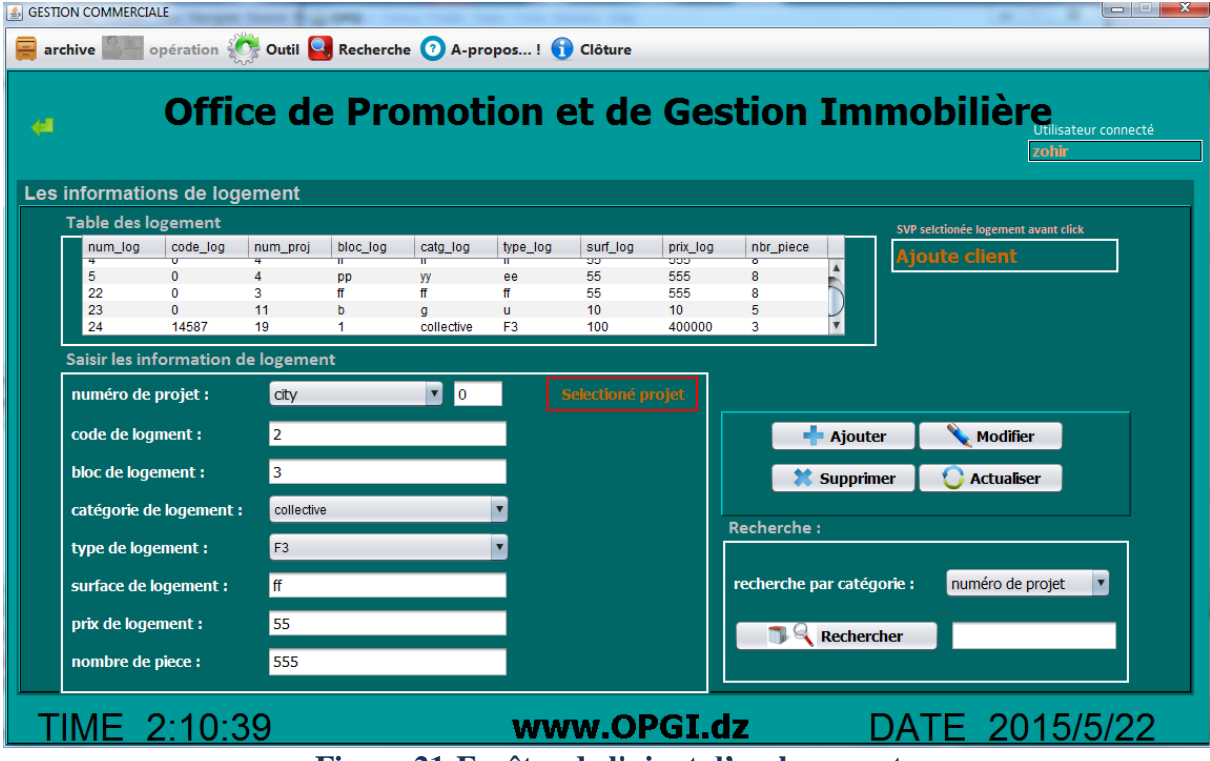

<span id="page-32-1"></span>**Figure 21:Fenêtre de l'ajout d'un logement**

Menu agent de paiement: contient : Gestion de paiement, Recherche, outils, les opérations d'imprimer l'ordre de paiement et le quittance.

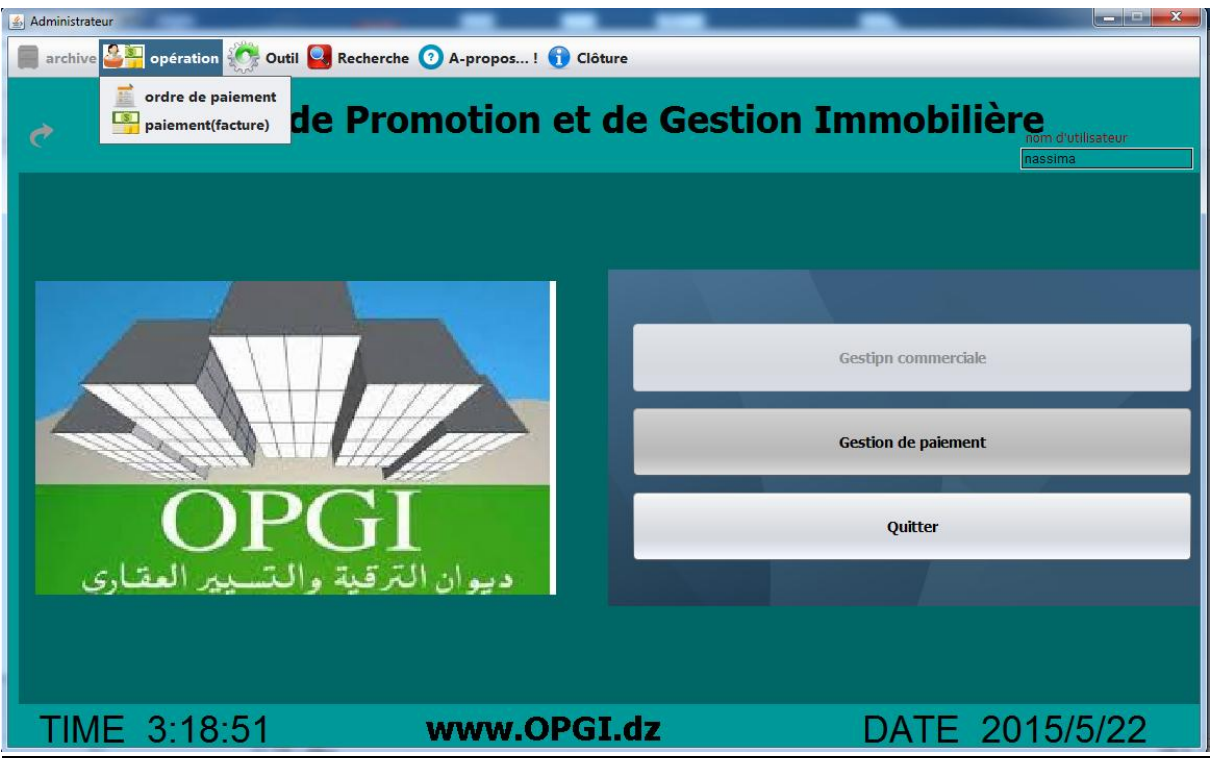

**Figure 22:Fenêtre de gestion de paiement**

#### <span id="page-33-0"></span>*Quelques interfaces correspondantes à l'agent de paiement:*

Grâce à cette interface, l'agent de paiement peut : ajouter des ordres de paiements, et des quittances en introduisant les informations qui lui sont relatives (numéro d'ordre de paiement, date d'ordre de paiement, type de paiement, numéro de quittance,...ect), les ajouter, les supprimer, les modifier ou les imprimer.

Exemple d'imprimer l'ordre de paiement :

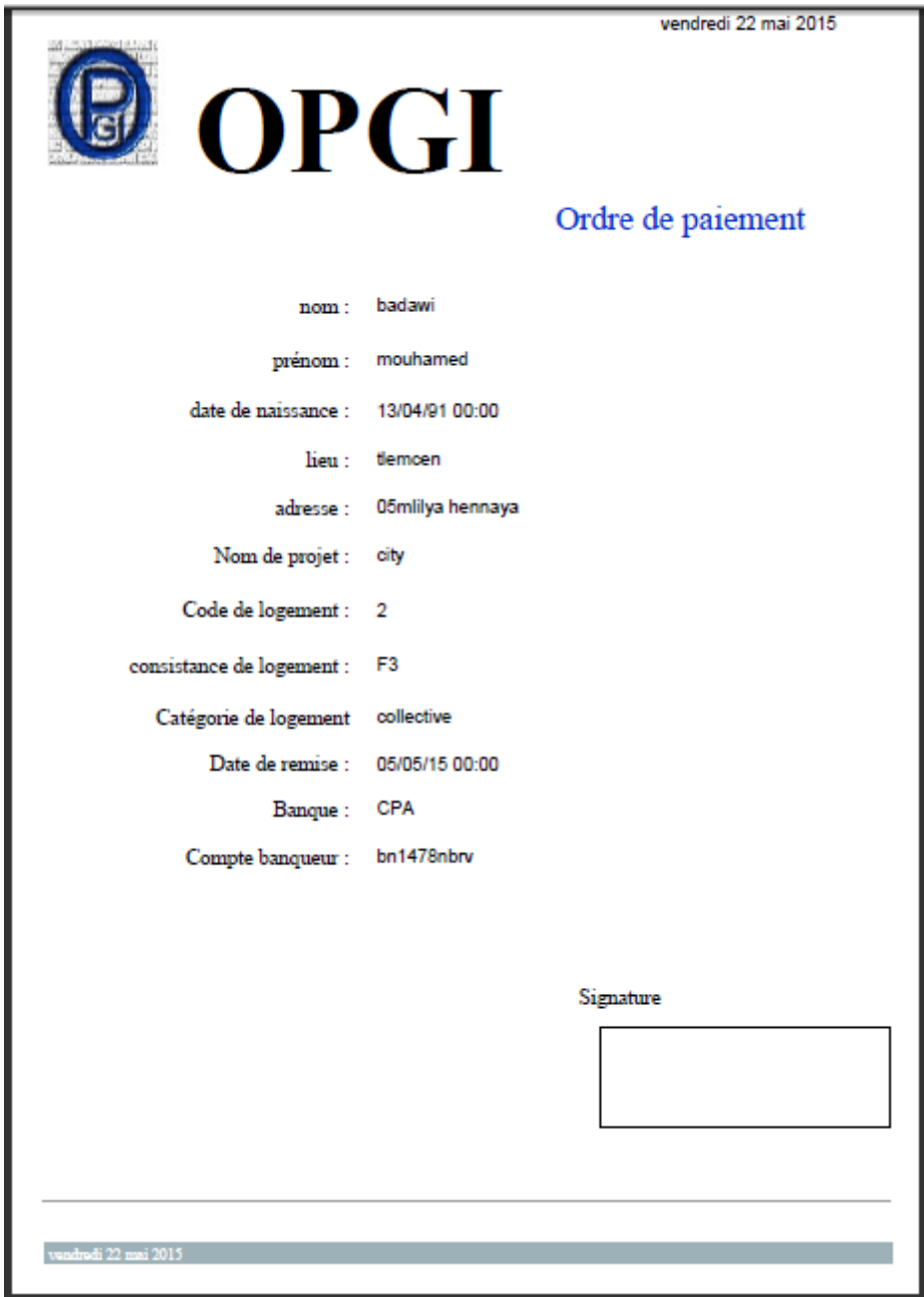

**Figure 23:Fenêtre d'imprimer l'ordre de paiement**

<span id="page-34-0"></span>Exemple d'imprimer le quittance :

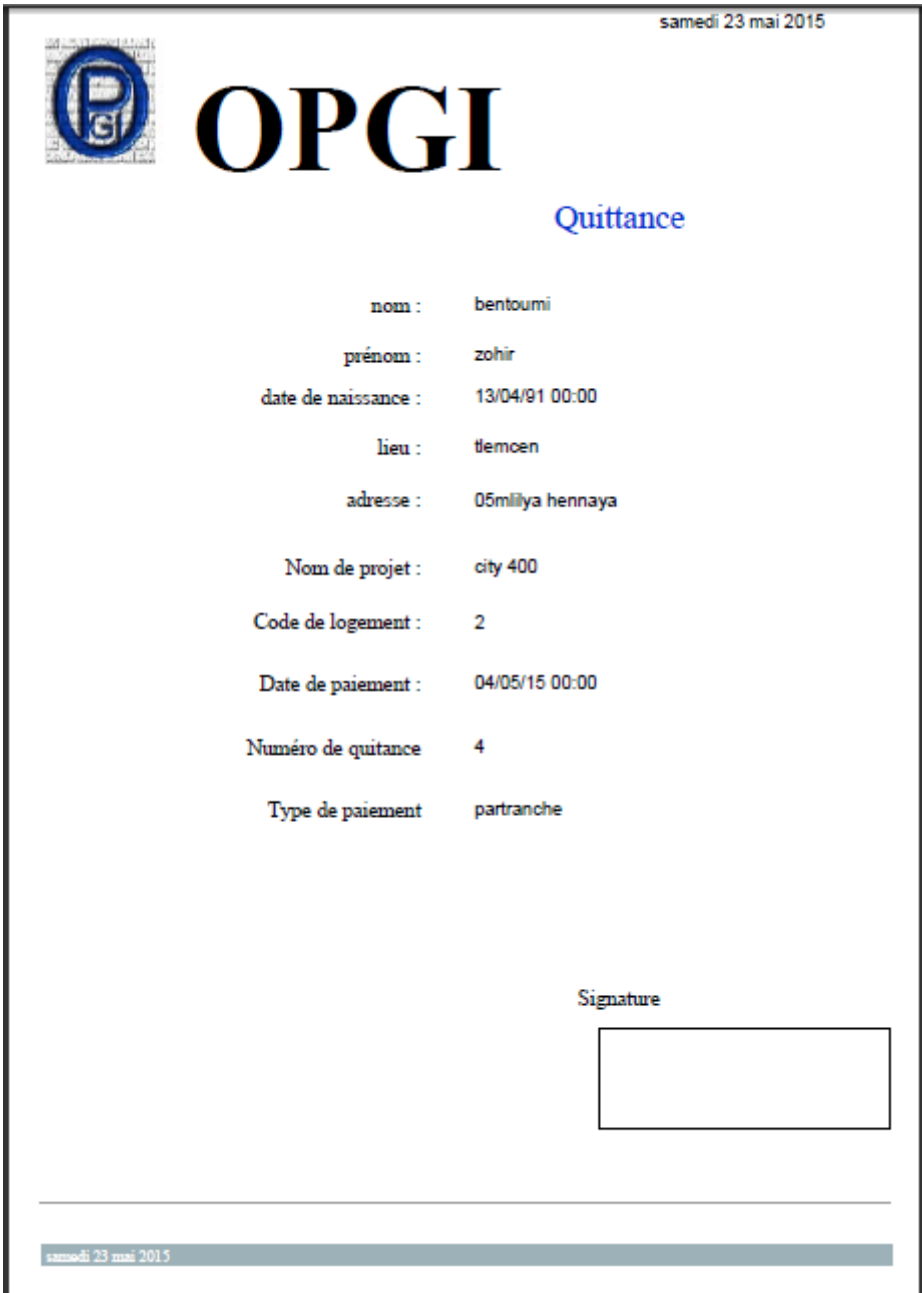

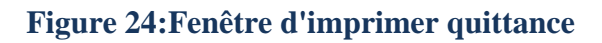

#### <span id="page-35-1"></span><span id="page-35-0"></span>*3.5Conclusion*

 Dans ce dernier chapitre, nous avons essayé de présenter le coté implémentation de notre projet, crée spécifiquement pour la gestion commerciale de vente des logements au niveau de l'O.P.G.I Tlemcen étape par étape.

 On a commencé notre présentation par les logiciels que nous avons utilisés et le langage de programmation choisi et nous avons terminé par le développement du logiciel (BDD, l'interface essentielles, et les fonctions).

# <span id="page-36-0"></span>*CONCLUSION GENERALE*

## <span id="page-37-0"></span>**Conclusion générale**

Nous avons essayé de réaliser ce projet pour le but de faciliter l'entreprise en question, d'améliorer la gestion et le suivi de ses clients, de ses projets existants, et surtout de ventre les logements.

Nous avons appliqué au maximum possible les règles de bases permettant d'avoir une application performante. Nous avons appliqué UML pour concevoir une grande partie de notre travail. Nous avons utilisé aussi Java pour implémenter notre application.

Grâce au langage que nous avons utilisé le Java qui est un langage adaptable dans plusieurs domaines, notre application peut avoir des extensions ou des modifications dans le futur. Citons quelques unes :

-On peut lier cette application à un site web dynamique qui nous permettra le suivi des clients

- On peut changer le SGBD au cas où l'entreprise aura des données volumineuses à stocker.

- Dans l'avenir quand l'entreprise aura besoin de plusieurs agents travaillant en même temps en réseau, on peut utiliser le concept Remote Method Invocation (RMI) : appels des méthodes à distant.

Ce projet était bénéfique pour nous dans plusieurs sens. Il nous a permis de nous perfectionner en améliorant nos connaissances en programmation (apprendre plus le langage java), et en conception, de bien comprendre et mettre en œuvre le déroulement d'un logiciel, et de découvrir le monde de l'entreprise (fonctionnement).

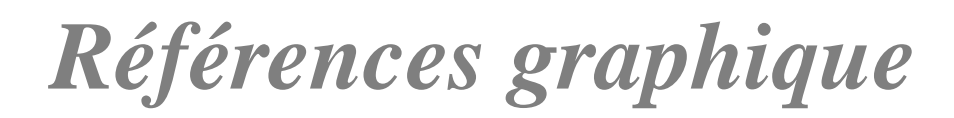

[1] (s.d.). Consulté le mars 25, 2015, sur http://etudiantsdocsci.esy.es/uml-unified-

modeling-langage-langage-modelisation-objet-unifie-uml.

[2] (s.d.). Consulté le mars 26, 2015, sur http://www.uml.org/.

[3] (s.d.). Consulté le avril 02, 2015, sur http://fr.wikipedia.org/wiki/NetBeans.

[4] ((s.d.). Consulté le avril 04, 2015, sur http://fr.wikipedia.org/wiki/Java\_%28langage%29.

[5] Ismaila, M. (2007). *Conception et Developpement d'un logiciel de gestion commerciale.*

[6] Pierre LACHEVRE, C. R. (2011, 01 25). Récupéré sur [http://matis.univ.](http://matis.univ/)

[7] (s.d.). Consulté le avril 10, 2015, sur www.opgi.dz.

[8] sara, l. (2013). *Gestion du Personnel au niveau de l'opgi tlemcen.* tlemcen.

[9] Selma, -Z. M.-S. (2014). *Gestion des FCV (Frottis Cervicaux Vaginaux) de CHU Tlemcen.* tlemcen.

## <span id="page-39-0"></span>**Résumé**

Dans l'entreprise, les données représentent une immense importante, donc Il faut les gérer correctement.C'est dans ce cadre que se situe notre projet, il consiste à concevoir et à développer un logiciel de gestion commercial pour une société étatique l'OPGI de vente des logements promotionnels.

*C*ette application vise à faciliter et d'améliorer la gestion et le suivi de ses clients, de ses projets, et surtout de vente les logements, et faciliter les taches aux utilisateurs de notre application. Nous avons suivi le processus UP (Unified Process) du langage de modélisation UML pour modéliser notre système. Pour la réalisation de l'application, nous avons utilisé MySql pour la construction de la base de données et le développement a été fait avec le logiciel Netbeans.

#### Abstract

In the enterprise, the data represents an important huge so must be managed correctly.

It is in this context that lies our project, it is to design and develop a customized business management software for the sale of state-owned promotional OPGI housing.

This application aims to facilitate the company to improve the management and monitoring of its customers, its existing projects, especially belly housing, and facilitate stains users of our application.

We followed the process UP (Unified Process) of UML modeling language to model our system. For the realization of the application, we used MySql for building the database and development has been done with the NetBeans software.

ت لخ يص

في المؤسسة، تمثل البيانات اهمية كبيرة .. إتقان هذا العامل اليوم يسمح للشركات للحد من خطر فقدان أو خلط البيانات والمعلومات وفي هذا السياق، يقع مشروعنا، على تصميم برنامج لإدارة الأعمال التجارية لبيع المساكن لمؤسسة OPGI . ويهدف هذا التطبيق لتحسين الشركة و تسهيل إدارة ورصد عملائها، والمشاريع القائمة، وخاصة السكن لدينا، من جهة، .اتبعِنا العَملية UP(عملية الموحدة) من لغة النمذجة UML لنموذج نظامنا .لتحقيق التطبيق استعملنا MySql و لبناء قاعدة انبياَاث أَدزَاها بىاسطت netbeans